#### Некоммерческое акционерное общество «АЛМАТИНСКИЙ УНИВЕРСИТЕТ ЭНЕРГЕТИКИ И СВЯЗИ»

Кафедра «Компьютерные технологи» Специальность «Вычислительная техника программное  $H$ обеспечение»

> Допущен к защите Зав. кафедрой КТ 3.К.Куралбаев, д.ф.-м. н., проф.  $2(11 + 1)$

# МАГИСТЕРСКАЯ ДИССЕРТАЦИЯ пояснительная записка

Тема «Исследование и разработка эффективного алгоритма функционирования обучающей системы»

Магистрант Перестр. bepecedación A. B. Руководитель диссертации Accantace A.M.  $\frac{1}{10}$ Toachtamand Рецензент подпись

Алматы, 2014 г.

#### Некоммерческое акционерное общество «АЛМАТИНСКИЙ УНИВЕРСИТЕТ ЭНЕРГЕТИКИ И СВЯЗИ»

Факультет «Информационные технологии» Специальность «Вычислительная техника и программное обеспечение» Кафедра «Компьютерные технологии»

#### ЗАЛАНИЕ В ЗАЛАНИЕ

на выполнение магистерской диссертации

Магистранту Берлибаевой Асем Баклаулетовне (фамилия, имя, отчество)

Тема диссертации «Исследование и разработка эффективного алгоритма функционирования обучающей системы» утверждена Ученым советом университета № 0 0т < >> Срок сдачи законченной диссертации « »

Цель исследования: разработка автоматизированной обучающей системы на основе эффективного алгоритма и проведения сравнительного эксперимента существующих автоматизированных обучающих систем.

Перечень подлежащих разработке в магистерской диссертации вопросов или краткое содержание магистерской диссертации:

- проведен сравнительный анализ существующих АОС на предмет эффективности использования:

- предложен алгоритм автоматической генерации тестовых заданий и контрольных вопросов для формирования неповторяющихся теоретических и тестовых учебных материалов;

- разработана модель базы данных для хранения тестовых заданий и статистики тестирования, позволяющая автоматизировать статистическую оценку качества тестов.

Перечень графического материала (с точным указанием обязательных чертежей): в данной работе содержится 31 рисунок и 21 таблица

#### Рекомендуемая основная литература

1. Большаков Александр Афанасьевич Саратовский государственный технический университет им. Ю.А.Гагарина; д-р техн. наук. профессор; профессор кафедры «Системы искусственного интеллекта»

2. Концепция создания и развития единой системы дистанционного образования в России / Госкомвуз России. - М.: НИИВО, 1995

3. Автоматизированные системы ДЛЯ обучения студентоврадиофизиков (Введение в системы) / Абдрашитов Ф.Р., Воробейчиков Э.С., Мещерякова Л.И. и др. - Томск: Изд-во Том. Ун-та, 1987. - 242 с.

4. Голенков В.В., Емельянов В.В., Тарасов В.Б. Виртуальные кафедры и интеллектуальные обучающие системы // Новости искусственного интеллекта. – 2001. – № 4. – С. 3–13.

5. Гусева А.И. Оценка качества распределенных обучающих систем.- $2002. - 32c.$ 

6. Столаров Л.М. Обучение с помощью машин. М.: Мир, 1965

7. Брюс Тэйт Практическое использование Rails: Часть 4. Стратегии тестирования в Ruby on Rails. 01.07.2008.

8. Артыкбаева Е.В., Тюлеев Т.К., Шарипов Б.Ж. Учебно-методическое

9. Клейман Г.М. Школы будущего: компьютеры в процессе обучения. - М.: Высшая школа, 1987,87 с.

10. Роб П., Коронелл К. Система баз данных: проектирование, реализация и управление. - 5-е изд. - СПб.: БХВ-Петербург, 2004. - 854 с.

#### ГРАФИК

#### подготовки магистерской диссертации

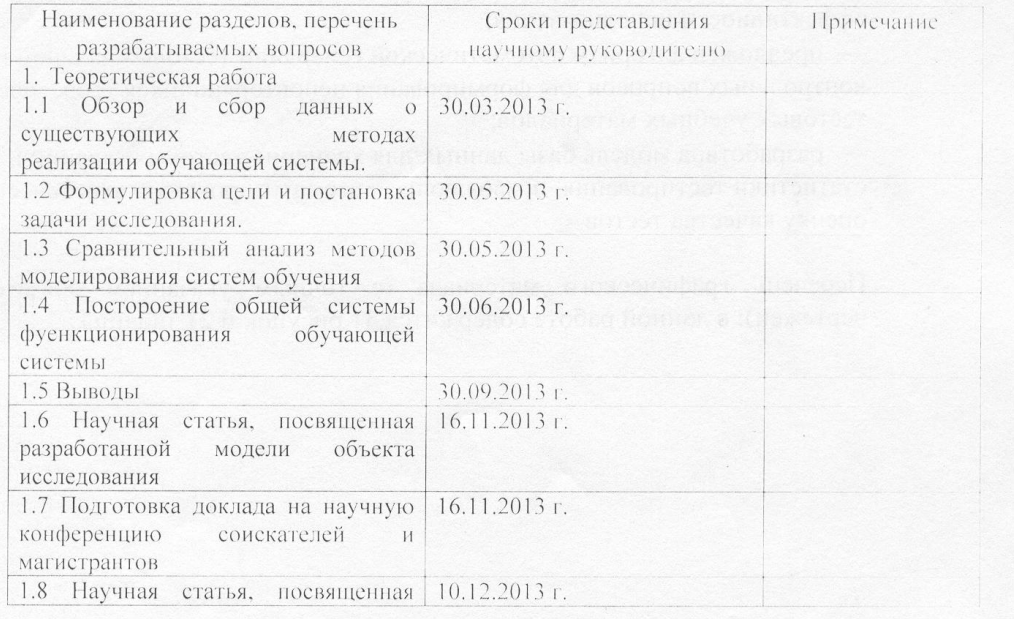

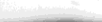

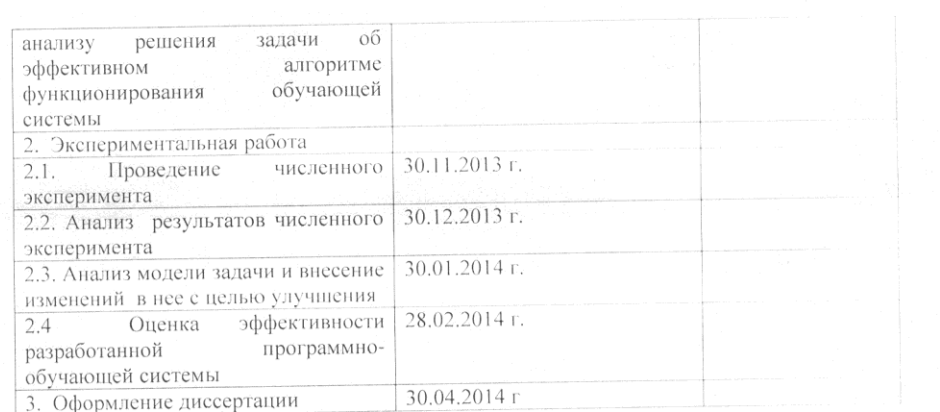

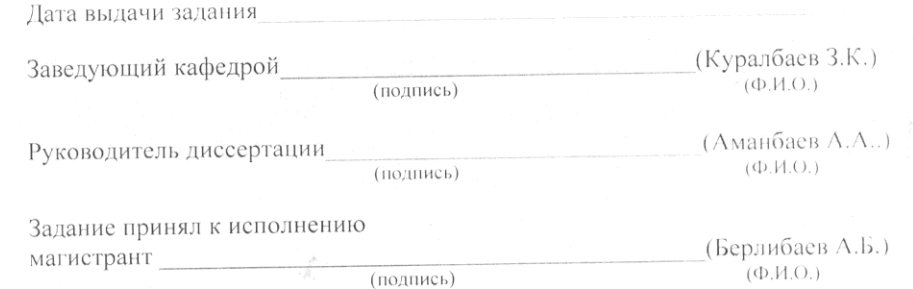

 $\overline{7}$ 

#### **Аңдатпа**

Алға қойған міндеттер негізіндегі осы магистрлік диссертацияда автоматтандырылған оқыту жүйесіндегі оқытуды жетілдіру үргісіндегі, сондай-ақ алритимнің функциялық жүйесін талдаудың барысындағы оқыту үдерісін дамыту жолдары зерттелген.

Жобаланған бағдарлама ДҚБЖ Microsoft SQL Server 2008 дерек қордың негізінде Ruby бағдарламалау тілі арқылы жүзеге асырылған.

Диссертациялық жұмыста автоматтырылған оқу жүйесіндегі алгоритм генерациясының тестілік және модулдік сұрақтардың сондай-ақ мәселелерді шешудің дәрежелген. Диссертациялық жоба бойынша келесі қызметтерді атқару көрсетілген: компания қызметкерлері дерек қорда сақталанатын жеке аты мен жеке құпия сөзінің көмегімен жүйеде аутентификацияланады; курстан өтуші әрбір қызметкердің оқу өңімділігін бақылау мен оқытудың нәтижесін көрсету.

#### **Аннотация**

В данной магистерской диссертации согласно заданию было осуществлено исследование существующих автоматизированных обучающих систем на предмет эффективности использования, а также разработка алгоритма функционирования системы с целью повышения процесса обучения.

Проектируемое приложение было разработано на интерпретируемом высокоуровневом языке программирования Ruby, с использованием базы данных на основе СУБД Micrоsоft SQL Server 2008.

В диссертационной работе был решен ряд задач, посвященных проведению сравнительного анализа существующих АОС, проектированию алгоритма генерации тестовых заданий и модульных вопросов. Программное

приложение разрешает следующие функции: аутентификация обучающихся посредством использования персонального имени и пароля для входа в систему, хранящиеся на сервере базы данных; отслеживание продуктивности прохождения курсов каждого сотрудника и демонстрация результатов.

# **Abstract**

This master thesis was carried out according to the task to study existing automated training systems for efficiency and functioning of the algorithm development to improve the learning process.

Projected application was developed in an interpreted high-level programming language Ruby, using a database based on database Microsoft SQL Server 2008.

The thesis has been solved a number of problems dealing with the comparative analysis of the existing AOC design algorithm for generating test tasks and modular questions. The software application allows the following functions: authentication learners through personal username and password to log stored on the database server; tracking productivity of each employee through courses and demonstration results.

# **Содержание**

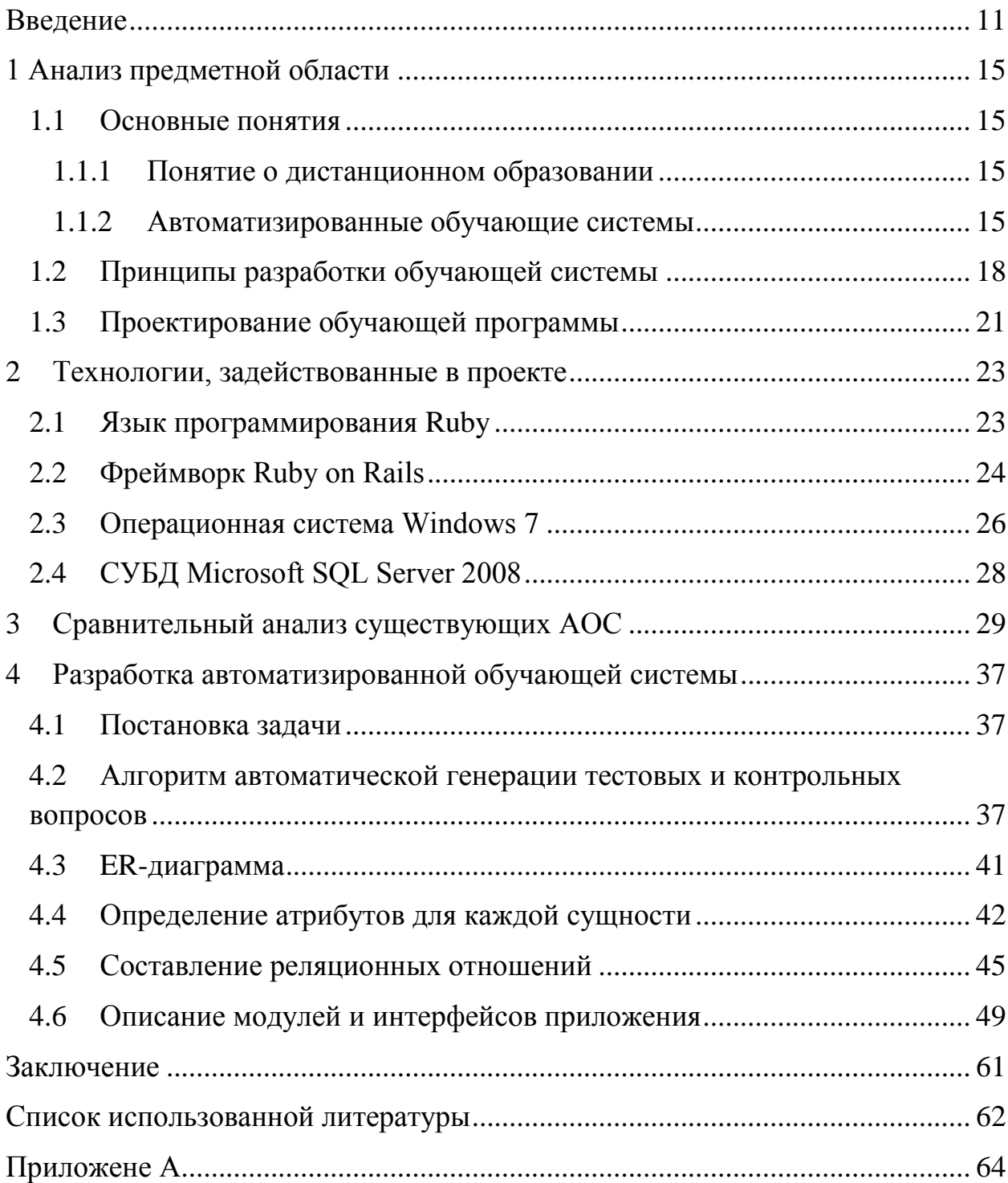

#### <span id="page-7-0"></span>**Введение**

Ни для кого не секрет, что в настоящее время наблюдается стремительное развитие области информационных технологий, в особенности за последние годы. Вместе с тем растет и количество людей, вовлеченных в этот процесс, потому и представилось возможным повышение методик и структур обучения в области обучения. В автоматизации образования значительное место занимают системы, которые позволяют автоматизировать процесс обучения и повысить интерес к изучаемым предметам, а также к качеству получения знаний. Сегодня не только все больше и больше учебных заведений, но и частных компаний, медицинских учреждений заинтересованы в достижении успешного контроля знаний, выполнения работы студентов и сотрудников соответственно.

В настоящее время создаются и используются достаточное количество тестирующих, контролирующих и оценивающих компьютерных программ, реализуются интеллектуальные системы по различным учебным программам, которые позволяют проводить обучение практически без участия преподавателя, это так называемые автоматизированные обучающие системы (АОС). Под АОС будем понимать организованный на базе ЭВМ комплекс программного и учебно-методического обеспечения, предназначенный для поддержки процесса обучения и предоставляющий пользователюнепрограммисту возможность настройки на произвольную предметную область и произвольную методику преподавания.

Одной из задач, возникающих при создании АОС, является контроль знаний обучаемого. Он обеспечивает обратную связь с обучаемым и предназначен в первую очередь для определения уровня его знаний с целью организации адаптивного управления обучением.

Для поддержки эффективного процесса обучения преподавателю необходимо использовать специальные знания трех типов [1]:

- 1. Знания объекта обучения.
- 2. Знания о стратегии и методиках обучения.
- 3. Знания об изучаемой дисциплине.

В АОС требуемые знания представляются с помощью различных технологий и методов обучения. Применяя эти знания, автоматизированные системы способны практически полностью заменить преподавателя в процессе обучения.

Переход на новую технологию обучения подразумевает применение новых подходов в обучении. В этой связи делают **актуальной тему исследования –** применение комплексной системы, которая позволяет максимально эффективно формировать, быстро и просто обучать пользователей посредством автоматизированной обучающей системы в целях повышения эффективности обучения.

**Целью диссертационной работы** является разработка автоматизированной обучающей системы на основе эффективного алгоритма и проведения сравнительного эксперимента существующих автоматизированных обучающих систем.

Сформулированная цель потребовала решения следующих задач:

проведения сравнительного анализа существующих автоматизированных обучающих систем;

разработки нового технологического подхода в обучении;

разработки информационного и программного обеспечения обучающей системы;

проверки эффективности работы информационно-обучающей системы.

# **Научная новизна работы** заключается в:

проведении сравнительного эксперимента АОС на предмет эффективности использования;

алгоритма автоматической генерации тестовых — предложении заданий и контрольных вопросов для формирования неповторяющихся теоретических и тестовых материалов;

— разработке эффективного алгоритма, основе на системы самоанализа:

— разработке шаблона базы данных для сохранения тестовых и лекционных заданий  $\overline{\mathbf{M}}$ статистики тестирования. ПОЗВОЛЯЮЩИХ автоматизировать статистическую оценку качества тестов.

Настоящая работа имеет следующую структуру:

В первой главе был проведен сравнительный анализ предметной области, включающие понятия об автоматизированных обучающих системах в целом и принципы разработки и проектирования АОС.

**Bo** второй главе собрана теория об основном программном обеспечении, при помощи которого разрабатывался программный продукт, а именно интерпретируемый язык программирования: Ruby, фреймворк на основе языка программирования Ruby: Ruby on Rails, операционная система: Windows 7, СУБД: Microsoft SOL Server 2008.

Третья глава посвящена сравнительному анализу существующих АОС с выявлением их недостатков и преимуществ, а также определения оптимального метода оценки знаний при разработке системы.

В четвертой главе описывается алгоритма создания автоматической генерации тестовых  $\boldsymbol{\mathrm{M}}$ контрольных вопросов ДЛЯ формирования неповторяющихся теоретических и тестовых обучающих материалов; предложено техническое решение реализации интерфейса, так же была очень подробно описана работа приложения с приведением графического описания модулей данной системы.

В заключении сделаны окончательные выводы по магистерской диссертации.

Основные работы положения докладывались следующей на конференции:

Внутривузовская конференция научных трудов магистрантов. Секция «Информационные технологии». АУЭС, 2013. Подана статья в сборник научных трудов магистрантов специальностей «Вычислительная техника и программное обеспечение» и «Информационные системы», Алматы, 2014.

### <span id="page-11-0"></span>1 Анализ предметной области

# <span id="page-11-1"></span>1.1 Основные понятия

### 1.1.1 Понятие о дистанционном образовании

<span id="page-11-2"></span>Дистанционным образованием является процесс обучения, в результате которого можно связать в одном месте преподавателя, учебный материал и самого обучаемого на уровне удаленной связи.

Дистанционное образование - комплекс образовательных услуг, предоставляемых широким слоям населения в стране и за рубежом с помощью специализированной информационной образовательной среды, базирующейся на средствах обмена учебной информацией на расстоянии (спутниковое телевидение, радио, компьютерная связь и т.п.). ДО является одной из форм непрерывного образования, которое призвано реализовать права человека на образование и получение информации [2].

Листанционное обучение ЭТО целенаправленный процесс  $\equiv$ (диалогового). интерактивного асинхронного или синхронного взаимодействия преподавателя и студентов между собой и со средствами индифферентный к их расположению в обучения. пространстве  $\boldsymbol{M}$ согласованный во времени.

# <span id="page-11-3"></span>1.1.2 Автоматизированные обучающие системы

AOC - «системы, призванные заменить преподавателя там, где его деятельность направлена на выполнение рутинных операций и поддается алгоритмизации» [3].

Автоматизированные обучающие системы  $\omega_{\rm{max}}$  $(AOC)$ . комплекс технического, учебно-методического, лингвистического, программного и организационного обеспечений на базе ЭВМ, предназначенный для индивидуализации обучения [4].

Чтобы организовать процесс обучения, необходимо предусмотреть 2 его основные компоненты:

1. обучающая программа, в которой изложен учебный материал и представлены задания, при выполнении которых происходит усвоение учебного материала;

2. средство для тестирования полученных знаний, позволяющее выявить основные ошибки обучаемого и создать некую модель учащегося;

3. кроме того, чтобы автоматизированная система была завершенной, необходимо предоставить такой инструментарий учителю, который позволит ему просматривать, добавлять, изменять или удалять шаблоны текстовых задач. Таким образом, педагог сможет создать схему тестирования, включая в нее наиболее важные, по его мнению, задачи.

В проблеме разработки компьютерных систем обучения в целом. необходимо отметить о следующей немаловажной особенности, которая была подмечена В.Л. Стефанюком [5], - это отметка двух основных процессов: обучение на основе learning и обучение на основе tutoring (рисунок 1.1).

Обучение на основе направления learning - в первую очередь это самообучение, обучение преподавателем, приспособление,  $\mathbf c$ самоорганизация и т.д., потому при разработке обучающих систем шаблоны, исследуются которые демонстрируют способности приспособления к окружающей среде за счет накопления информации. Направление на основе tutoring тесно связано с вопросами «кого обучать» (пример обучаемого), как и «чему обучать» (пример обучения), а также «зачем обучать», т.е. в данном случае исследуются модели передачи информации и знаний от преподавателя с помощью компьютера.

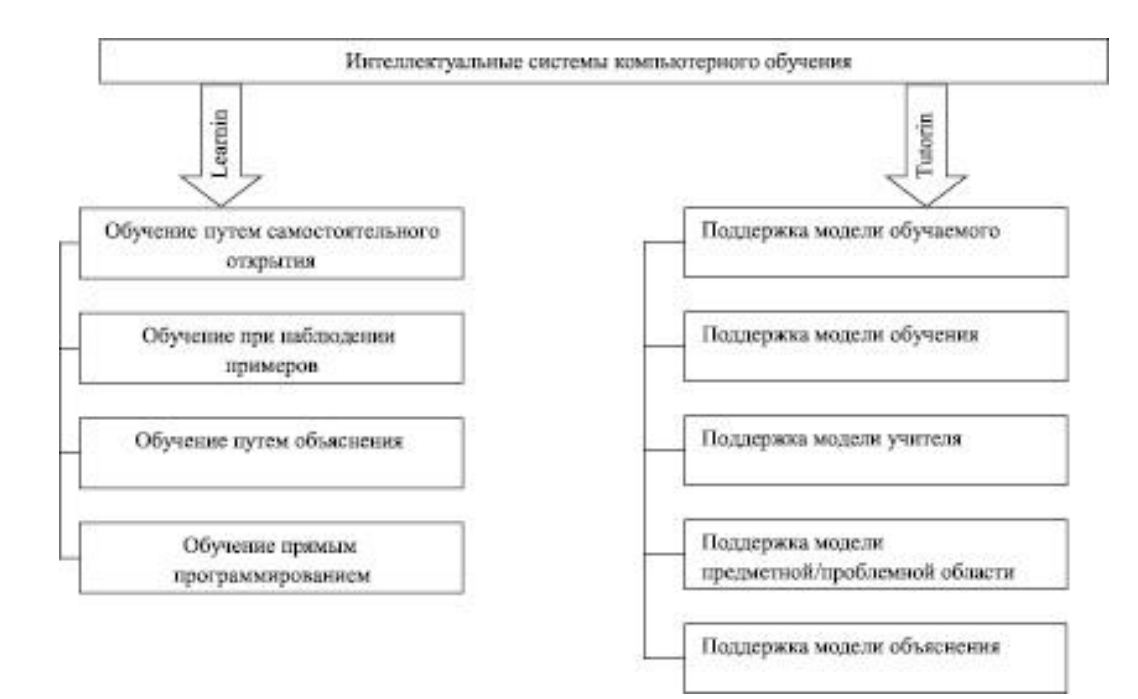

Рисунок 1.1 - Классификация интеллектуальных систем компьютерного обучения

# Основные виды АОС и задачи, которые они решают

АОС существует нескольких видов: информационные, моделирующие, обучающие, тренировочные, объединенные, контролирующие. Существуют виды АОС, которые рассчитаны для работы с «отдельными элементами обучения» (такие AOC способствуют изучению отдельных тематик, текстов и др.); остальные же АОС представлены в виде автоматизированных учебных курсов  $(AYK)$ .

Отдельные АОС способны содержать в себе сведения как «учебного тренажа», так и сведения контроля знаний обучающихся, третьи, в свою очередь, предназначены для стимулирования интереса обучающихся к изучаемым областям обучения, четвертые же помогают усвоению новым учебным материалом.

В итоге, в рамках АОС будут рассмотрены следующие задачи:

- вопросы, которые связаны с фиксацией пользователя в системе, а также вопросы анализа показателей уровня уяснения учебных материалов: прохождение времени решения задач, нахождение количества ошибок и т.д.;

- вопросы, которые связаны с рассмотрением уровня полученных

знаний и умений обучающихся до и после обучения, их индивидуальные способности и мотивации;

- задачи АОС, которые связаны с приготовлением и предъявлением обучаемых материалов, приспособлением материала  $\Pi$ O категориям заданий. сложности. подготовкой контрольных лабораторных  $\overline{M}$ самостоятельных работ обучающихся;

- вопросы, связанные с управлением системы, обратной связью с обучаемым [6], а также вопросы доставки учебных материалов на автоматизированные рабочие места (АРМ).

#### $1.2$ Принципы разработки обучающей системы

<span id="page-14-0"></span>Чтобы предотвратить работу обучающей системы наиболее просто и наглядно, всю ее функциональность определили несколькими блоками (их взаимодействие можно рассмотреть на рисунке 1) [7].

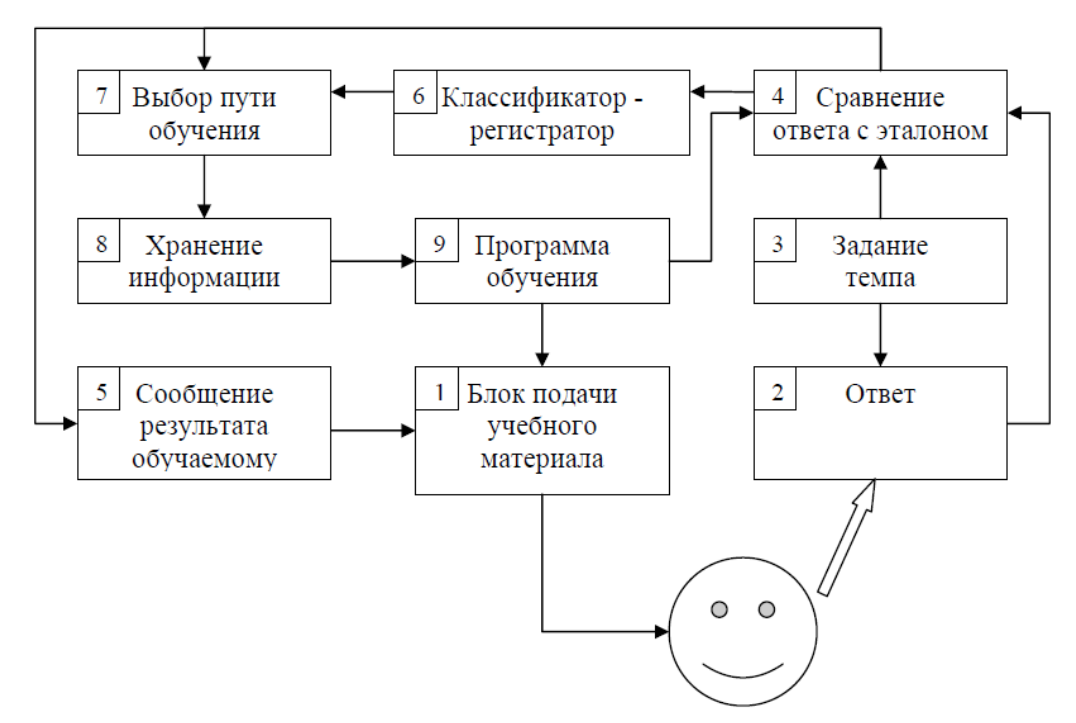

Рисуно1.1 - Основные функции обучающих систем

Рассмотрим назначение блоков, отображенных на рисунке 1.1:

1. Блок подачи учебного материала: предназначен для подачи учебного материала обучаемому в зависимости от степени усвоения им предложенного материала.

2. Ответ: этот блок предполагает введение учащимся ответа на вопрос.

3. Задание темпа: этот блок часто применяется в тренажерах; в нем задается темп, с которым обучающемуся будут предлагаться задания.

4. Сравнение ответа с эталоном: в этом блоке происходит сравнение ответа, который дал обучаемый, в ответом-эталоном, содержащемся в самой программе.

5. Сообщение результата обучаемому.

6. Классификатор-регистратор: в данном блоке определяется степень правильности ответа; если ответ был неправильным или неполным, то возможно отнесение этого ответа к некоторой категории неправильных ответов, если такая классификация предусматривается обучающей программой; в любом случае, здесь регистрируется любая информация об ответе.

7. Выбор пути обучения: в зависимости от помещения ответа в тот или иной узел классификация ответов, дальнейшая программа обучения может идти в разных направлениях; таким образом. В данном блоке выбирается дальнейшее направление обучения.

8. Хранение информации: в зависимости от выбранного пути, из всего учебного материала выбирается очередная доза знаний.

9. Программа обучения: здесь формируется та информация. Которая будет размещена на следующем учебном кадре; далее эта информация поступает в блок подачи учебного материала, который ее отображает.

Отдельно следует пояснить, что те ответы на контрольные вопросы, с помощью которых проверяется степень усвоения материала учебной программы. Существует 2 типа таких ответов:

1. Ответы распознавательного типа.

2. Ответы композиционного типа.

Ответы первого типа предполагают некоторый выбор из предложенных альтернатив, причем эти альтернативы должны быть правдоподобными. Ответы же композиционного (конструируемого) типа, наоборот, не предполагают никакого выбора, никаких альтернатив. Обучаемый должен сам сформировать ответ.

Кроме того, что существует классификация на уровне ответов, существует и классификация самих обучающих программ. Рассмотрим 2 основных типа обучающих программ:

линейные обучающие программы;

разветвленные обучающие программы.

#### **Линейные обучающие программы.**

Автором этой технологии является Бедрес Фредерик Скиннер. Первая статья по этому вопросу появилась в журнале «Teacher» в 1954 г. Скиннера называют отцом программированного обучения, а саму технологию относят к бихевиористической.

В данном типе обучающих программ запрещены ответы распознавательного типа и допустимы лишь конструируемые ответы на вопросы. Вопрос должен быть такой, что ответ на него содержится на этом же кадре. Ответ должен быть с подсказкой, т.е. символами (например, звездочками или подчерками) должно обозначаться количество букв в правильном ответе.

Кроме того, каждый обучающий кадр имеет жесткую структуру (см. рисунок 2).

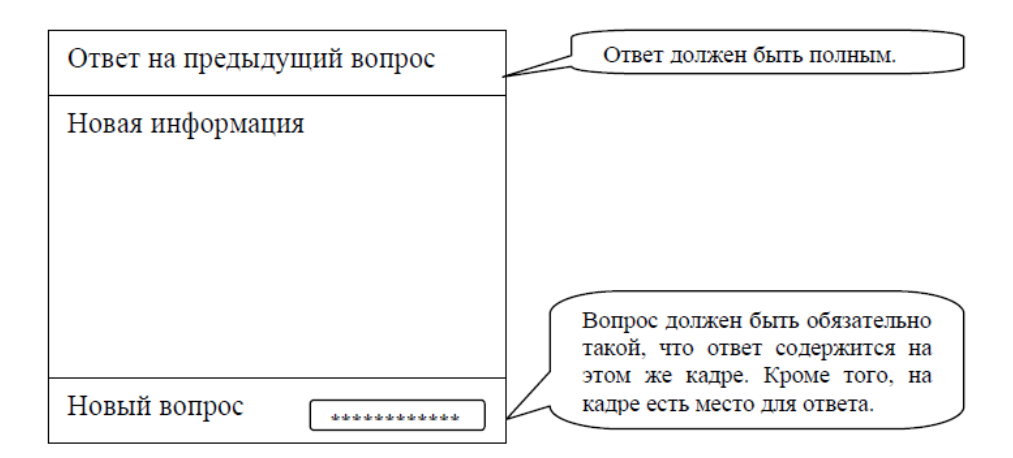

Рисунок 1.2 – Структура кадра линейной обучающей программы.

# **Разветвленные обучающие программы.**

Это, так называемые, реагирующие обучающие программы. Технология была предложена в 1961 году Ником Краудером.

Ответ учащегося представляет собой только выбор из некоторых альтернатив, т.к. конструируемый ответ трудно проверить и оценить. Альтернативы должны быть правдоподобными. На основе ответа, который дал обучаемый, происходит следующее:

1. Проверяется, усвоен ли предъявленный материал;

2. Определяется, что не усвоено (только что представленный материал или материал предыдущих кадров);

3. Обеспечивается выполнение достаточного количества упражнений.

4. Кадры для разных обучаемых должны быть различными, в зависимости от уровня их знаний и степени усвоения материала. Сложность данной технологии заключается в умении придумывать такие вопросы и ответы, по которым можно судить о том, на какой кадр стоит перемесить обучаемого.

# **1.3 Проектирование обучающей программы**

<span id="page-17-0"></span>Работа данной обучающей программы организована согласно общему рисунку 1, исключая нереализованные блоки «Задание темпа» (№3) и «Классификатор-регистратор» (№6). Кроме того, она представляет собой

некий вариант между линейной промежуточный  $\mathbf{M}$ разветвленной технологией. Для выбранной темы обучения удобно рассматривать ответ как набор некоторых альтернатив, что соответствует раветвленной технологии процесса обучения, а структура кадра и самой обучающей программы в целом взяты из линейной технологии. Это объясняется тем, что вся информация, которую предложено изучить ребенку, является базовой и должна быть усвоена. В связи с этим в нашем случае не имеет смысла переходить к разным кадрам в зависимости от ответа обучаемого.

Вся информация, которую предлагается освоить учащемуся, разбита на несколько кадров. Кроме основных, существует ряд дополнительных кадров, которые не меняют информационной нагрузки кадра, но акцентируют внимание ребенка на важных деталях (тонкостях) представленной дозы. Переход к следующему кадру (содержащему новую частицу предложенной информации) происходит только в случае правильного, полного ответа на вопрос.

# 1.2. Принципы разработки тестирующего приложения

Важным моментом процесса обучения является закрепление полученных знаний путем решения задач. К такому тестирующему приложению предъявляются следующие требования:

1. Предлагаемые задания должны охватывать весь учебный материал;

2. Задачи должны решаться на основе лишь тех знаний, которые были предложены в обучающей программе;

3. Приходится, к сожалению, согласиться с тем, любое что нестандартное решение задачи, не соответствующее эталонному решению (которое задается с помощью мастера заданий), является неправильным.

#### <span id="page-19-0"></span>2 Технологии, задействованные в проекте

# 2.1 Язык программирования Ruby

<span id="page-19-1"></span>**Ruby** (англ. Ruby — рубин.) — динамический, рефлективный, интерпретируемый высокоуровневый язык программирования для быстрого и удобного [8], [9] объектно-ориентированного программирования. Язык операционной обладает независимой  $\overline{O}$ системы реализацией многопоточности, строгой динамической типизацией, сборщиком мусора и многими другими возможностями. Ruby близок по особенностям синтаксиса к языкам Perl и Eiffel, по объектно-ориентированному подходу — к Smalltalk. Также некоторые черты языка взяты из Python, Lisp, Dylan и Клу.

Кроссплатформенная реализация интерпретатора языка является полностью свободной [10].

Ruby — полностью объектно-ориентированный язык. В нём все данные являются объектами, в отличие от многих других языков, где существуют примитивные типы. Каждая функция — метод.

Ruby использует вызов по соиспользованию (call-by-sharing), хотя в сообществе Ruby часто говорят, что он использует вызов по ссылке. Для программиста, привычного к распространённым гибридным языкам программирования, некоторые эффекты такого решения могут показаться неожиланными.

Ruby не поддерживает множественное наследование, но вместо него есть мощный механизм примесей. Все классы (напрямую или через другие классы) выведены из класса Object, следовательно, любой объект может использовать определённые в нём методы (например, class, to\_s, nil). Процедурный стиль также поддерживается, но все глобальные процедуры неявно являются закрытыми методами класса Object.

Ruby является мультипарадигменным языком программирования: он поддерживает процедурный стиль (определение функций и переменных вне

классов), [объектно-ориентированный\(](http://ru.wikipedia.org/wiki/%D0%9E%D0%B1%D1%8A%D0%B5%D0%BA%D1%82%D0%BD%D0%BE-%D0%BE%D1%80%D0%B8%D0%B5%D0%BD%D1%82%D0%B8%D1%80%D0%BE%D0%B2%D0%B0%D0%BD%D0%BD%D0%BE%D0%B5_%D0%BF%D1%80%D0%BE%D0%B3%D1%80%D0%B0%D0%BC%D0%BC%D0%B8%D1%80%D0%BE%D0%B2%D0%B0%D0%BD%D0%B8%D0%B5)всё — объект), [функциональный](http://ru.wikipedia.org/wiki/%D0%A4%D1%83%D0%BD%D0%BA%D1%86%D0%B8%D0%BE%D0%BD%D0%B0%D0%BB%D1%8C%D0%BD%D0%BE%D0%B5_%D0%BF%D1%80%D0%BE%D0%B3%D1%80%D0%B0%D0%BC%D0%BC%D0%B8%D1%80%D0%BE%D0%B2%D0%B0%D0%BD%D0%B8%D0%B5) [\(анонимные функции,](http://ru.wikipedia.org/wiki/%D0%90%D0%BD%D0%BE%D0%BD%D0%B8%D0%BC%D0%BD%D1%8B%D0%B5_%D1%84%D1%83%D0%BD%D0%BA%D1%86%D0%B8%D0%B8) [замыкания,](http://ru.wikipedia.org/wiki/%D0%97%D0%B0%D0%BC%D1%8B%D0%BA%D0%B0%D0%BD%D0%B8%D0%B5_(%D0%BF%D1%80%D0%BE%D0%B3%D1%80%D0%B0%D0%BC%D0%BC%D0%B8%D1%80%D0%BE%D0%B2%D0%B0%D0%BD%D0%B8%D0%B5)) возврат значения всеми инструкциями, возврат функцией последнего вычисленного значения). Он поддерживает [отражение,](http://ru.wikipedia.org/wiki/%D0%9E%D1%82%D1%80%D0%B0%D0%B6%D0%B5%D0%BD%D0%B8%D0%B5_(%D0%BF%D1%80%D0%BE%D0%B3%D1%80%D0%B0%D0%BC%D0%BC%D0%B8%D1%80%D0%BE%D0%B2%D0%B0%D0%BD%D0%B8%D0%B5)) [метапрограммирование,](http://ru.wikipedia.org/wiki/%D0%9C%D0%B5%D1%82%D0%B0%D0%BF%D1%80%D0%BE%D0%B3%D1%80%D0%B0%D0%BC%D0%BC%D0%B8%D1%80%D0%BE%D0%B2%D0%B0%D0%BD%D0%B8%D0%B5) информацию о [типах](http://ru.wikipedia.org/wiki/%D0%A2%D0%B8%D0%BF_%D0%B4%D0%B0%D0%BD%D0%BD%D1%8B%D1%85) переменных на стадии выполнения (см. [динамическая идентификация типа данных\)](http://ru.wikipedia.org/wiki/%D0%94%D0%B8%D0%BD%D0%B0%D0%BC%D0%B8%D1%87%D0%B5%D1%81%D0%BA%D0%B0%D1%8F_%D0%B8%D0%B4%D0%B5%D0%BD%D1%82%D0%B8%D1%84%D0%B8%D0%BA%D0%B0%D1%86%D0%B8%D1%8F_%D1%82%D0%B8%D0%BF%D0%B0_%D0%B4%D0%B0%D0%BD%D0%BD%D1%8B%D1%85).

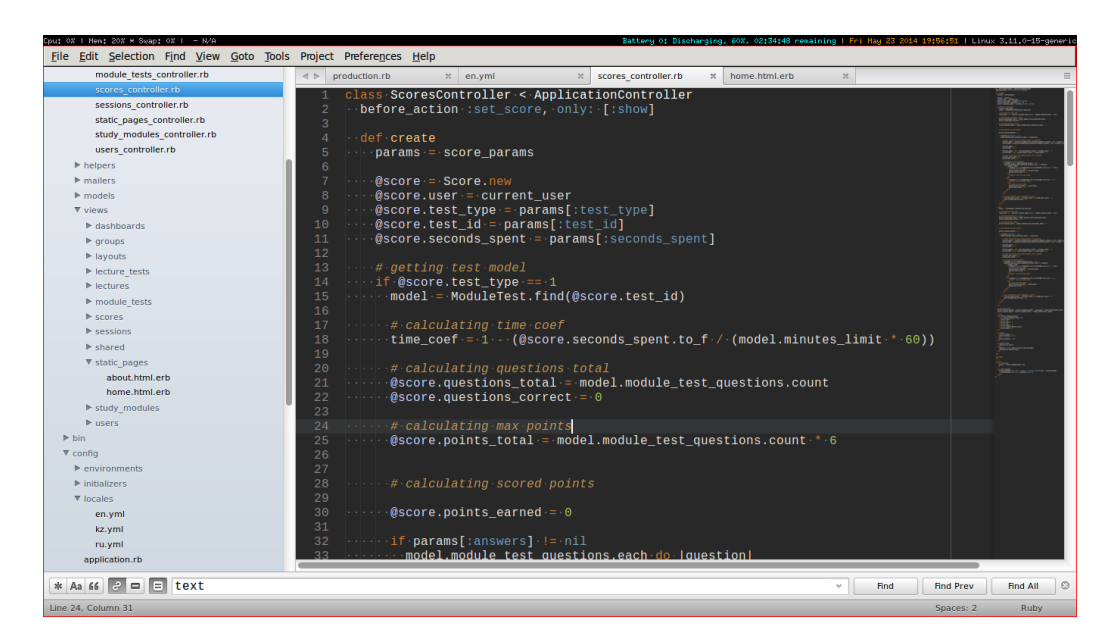

Рисунок 2.1 – пример использования языка программирования Ruby

# **2.2 Фреймворк Ruby on Rails**

<span id="page-20-0"></span>Ruby on Rails — [фреймворк,](http://ru.wikipedia.org/wiki/%D0%A4%D1%80%D0%B5%D0%B9%D0%BC%D0%B2%D0%BE%D1%80%D0%BA) написанный на языке программирования [Ruby.](http://ru.wikipedia.org/wiki/Ruby) Ruby on Rails предоставляет архитектурный образец [Model-View-](http://ru.wikipedia.org/wiki/Model-View-Controller)[Controller](http://ru.wikipedia.org/wiki/Model-View-Controller) (модель-представление-контроллер) для [веб-приложений,](http://ru.wikipedia.org/wiki/%D0%92%D0%B5%D0%B1-%D0%BF%D1%80%D0%B8%D0%BB%D0%BE%D0%B6%D0%B5%D0%BD%D0%B8%D0%B5) а также обеспечивает их интеграцию с [веб-сервером](http://ru.wikipedia.org/wiki/%D0%92%D0%B5%D0%B1-%D1%81%D0%B5%D1%80%D0%B2%D0%B5%D1%80) и сервером базы данных [11].

Ruby on Rails является [открытым программным обеспечением](http://ru.wikipedia.org/wiki/%D0%9E%D1%82%D0%BA%D1%80%D1%8B%D1%82%D0%BE%D0%B5_%D0%BF%D1%80%D0%BE%D0%B3%D1%80%D0%B0%D0%BC%D0%BC%D0%BD%D0%BE%D0%B5_%D0%BE%D0%B1%D0%B5%D1%81%D0%BF%D0%B5%D1%87%D0%B5%D0%BD%D0%B8%D0%B5) и распространяется под [лицензией MIT.](http://ru.wikipedia.org/wiki/%D0%9B%D0%B8%D1%86%D0%B5%D0%BD%D0%B7%D0%B8%D1%8F_MIT)

Основными компонентами приложений Ruby on Rails являются модель [\(англ.](http://ru.wikipedia.org/wiki/%D0%90%D0%BD%D0%B3%D0%BB%D0%B8%D0%B9%D1%81%D0%BA%D0%B8%D0%B9_%D1%8F%D0%B7%D1%8B%D0%BA) model), представление [\(англ.](http://ru.wikipedia.org/wiki/%D0%90%D0%BD%D0%B3%D0%BB%D0%B8%D0%B9%D1%81%D0%BA%D0%B8%D0%B9_%D1%8F%D0%B7%D1%8B%D0%BA) view) и контроллер [\(англ.](http://ru.wikipedia.org/wiki/%D0%90%D0%BD%D0%B3%D0%BB%D0%B8%D0%B9%D1%81%D0%BA%D0%B8%D0%B9_%D1%8F%D0%B7%D1%8B%D0%BA) controller). Ruby on Rails использует [REST-](http://ru.wikipedia.org/wiki/REST)стиль построения веб-приложений.

# **Модель**

Модель предоставляет остальным компонентам приложения объектноориентированное отображение данных (таких как каталог продуктов или список заказов). Объекты модели могут осуществлять загрузку и сохранение данных в реляционной базе данных, а также реализуют бизнес-логику.

Для хранения объектов модели в реляционной СУБД по умолчанию в Rails 3 использована библиотека ActiveRecord. Конкурирующий аналог — DataMapper. Существуют плагины для работы с нереляционными базами данных, например Mongoid для работы с MongoDB.

# Представление

Представление создает пользовательский интерфейс с использованием полученных от контроллера данных. Представление также передает запросы пользователя на манипуляцию данными в контроллер (как правило, представление не изменяет непосредственно модель).

В Ruby on Rails представление описывается при помощи шаблонов ERB. Они представляют собой файлы HTML с дополнительными включениями фрагментов кода Ruby (Embedded Ruby или ERb). Вывод, сгенерированный встроенным кодом Ruby, включается в текст шаблона, после чего получившаяся страница HTML возвращается пользователю. Кроме ERB возможно использовать ещё около 20 шаблонизаторов, в том числе Haml.

### Контроллер

Контроллер в Rails — это набор логики, запускаемой после получения НТТР-запроса сервером. Контроллер отвечает за вызов методов модели и запускает формирование представления.

Соответствие интернет-адреса с действием контроллера (маршрут) задается в файле config/routes.rb.

Контроллером в Ruby on Rails является класс, наследованный от ActionController::Base. Открытые методы контроллера являются так называемыми действиями (actions). Action часто соответствует отдельному представлению. Например, по запросу пользователя admin/list будет вызван метод list класса AdminControllerи затем использовано представление list.html.erb [11].

#### **2.3 Операционная система Windоws 7**

<span id="page-22-0"></span>**Windows 7** — пользовательская [операционная система](http://ru.wikipedia.org/wiki/%D0%9E%D0%BF%D0%B5%D1%80%D0%B0%D1%86%D0%B8%D0%BE%D0%BD%D0%BD%D0%B0%D1%8F_%D1%81%D0%B8%D1%81%D1%82%D0%B5%D0%BC%D0%B0) семейства [Windows NT,](http://ru.wikipedia.org/wiki/Windows_NT) следующая по времени выхода за [Windows Vista](http://ru.wikipedia.org/wiki/Windows_Vista) и предшествующая [Windows 8.](http://ru.wikipedia.org/wiki/Windows_8) В линейке Windows NT система имеет номер версии 6.1 [\(Windows 2000](http://ru.wikipedia.org/wiki/Windows_2000) — 5.0, [Windows XP](http://ru.wikipedia.org/wiki/Windows_XP) — 5.1, [Windows Server 2003](http://ru.wikipedia.org/wiki/Windows_Server_2003) — 5.2, [Windows Vista](http://ru.wikipedia.org/wiki/Windows_Vista) и [Windows Server 2008](http://ru.wikipedia.org/wiki/Windows_Server_2008) — 6.0). Серверной операционной системой того же семейства выступает [Windows Server 2008 R2,](http://ru.wikipedia.org/wiki/Windows_Server_2008_R2) интегрируемой операционной системой этого семейства (облегченной версией, встраиваемой в устройства) — *Windows Embedded Standard 2011*(*Quebec*) [12], мобильной — *Windows Embedded Compact 2011* (*Chelan*, *Windows CE 7.0*).

Операционная система поступила в продажу 22 октября 2009 года [13] — меньше, чем через три года после выпуска предыдущей операционной системы, [Windows Vista.](http://ru.wikipedia.org/wiki/Windows_Vista) Партнёрам и клиентам, обладающим лицензией Volume Licensing, доступ к [RTM](http://ru.wikipedia.org/wiki/RTM) был предоставлен 24 июля 2009 года. В интернете оригинальные установочные образы финальной версии системы были доступны с 21 июля 2009 года.

По данным веб-аналитики от [W3Schools](http://ru.wikipedia.org/w/index.php?title=W3Schools&action=edit&redlink=1) (*[англ.](http://en.wikipedia.org/wiki/W3Schools)*), на январь 2014 года доля Windows 7 среди используемых в мире операционных систем для доступа к [сети Интернет](http://ru.wikipedia.org/wiki/%D0%98%D0%BD%D1%82%D0%B5%D1%80%D0%BD%D0%B5%D1%82) составила 55,3 % [14]. По этому критерию она находится на первом месте, превзойдя в августе 2011 предыдущего лидера — [Windows XP.](http://ru.wikipedia.org/wiki/Windows_XP)

# **Новшества и изменения.**

В этой операционной системе реализована поддержка [Unicode](http://ru.wikipedia.org/wiki/Unicode) 5.1. Панель поиска *Instant Search* теперь распознаёт больше языков [15].

Данная ОС обладает поддержкой [мультитач-](http://ru.wikipedia.org/wiki/Multitouch)управления.

Все версии ОС включают 50 новых [шрифтов.](http://ru.wikipedia.org/wiki/%D0%9A%D0%BE%D0%BC%D0%BF%D1%8C%D1%8E%D1%82%D0%B5%D1%80%D0%BD%D1%8B%D0%B9_%D1%88%D1%80%D0%B8%D1%84%D1%82) Существующие шрифты доработаны для корректного отображения всех символов. Windows 7 первая версия Windows, которая включает больше шрифтов для отображения

нелатинских символов, чем для отображения латинских. Панель управления шрифтами также подверглась улучшению — по умолчанию, в ней будут отображаться только те шрифты, раскладка для которых установлена в системе.

Windows 7 поддерживает псевдонимы для папок на внутреннем уровне. К примеру, папка Program Files в некоторых локализованных версиях Windows была переведена и отображалась с переведённым именем, однако на уровне файловой системы оставалась англоязычной. Также в систему (кроме версии Windows 7 Starter и Windows 7 Home Basic) встроено около 120 фоновых рисунков, уникальных для каждой страны и языковой версии. Так, русская версия включает тему «Россия» с шестью уникальными обоями высокого разрешения.

Дополнительным преимуществом Windows 7 можно считать более тесную интеграцию с производителями драйверов. Большинство драйверов определяются автоматически, при этом в 90 % случаев сохраняется обратная совместимость с драйверами для Windows Vista.

В Windows 7 была также улучшена совместимость со старыми приложениями, некоторые из которых было невозможно запустить на Windows Vista. Особенно это касается старых игр, разработанных под Windows XP. Также в Windows 7 появился режим Windows XP Mode, позволяющий запускать старые приложения в виртуальной машине Windows ХР, что обеспечивает практически полную поддержку старых приложений.

Проигрыватель Windows Media Player 1 получил новый интерфейс и стал поистине «всеядным», в отличие от предшественника, которому требовалось большое количество кодеков для воспроизведения. Однако он не может воспроизводить лицензионные Blu-Ray диски с видео [16], [17], но имеет возможность считывать и записывать на них данные.

Функция Удалённого рабочего стола также претерпела изменения. Была введена поддержка интерфейса Aero Peek, Direct 2D и Direct3D 10.1,

поддержка нескольких мониторов, расширений мультимедиа, DirectShow, а также возможность воспроизведения звука с низкими задержками [18].

# **2.4 СУБД Micrоsоft SQL Server 2008**

<span id="page-24-0"></span>Microsoft SQL Server — система управления реляционными базами [данных \(СУБД\),](http://ru.wikipedia.org/wiki/%D0%A0%D0%B5%D0%BB%D1%8F%D1%86%D0%B8%D0%BE%D0%BD%D0%BD%D0%B0%D1%8F_%D0%A1%D0%A3%D0%91%D0%94) разработанная корпорацией [Micrоsоft.](http://ru.wikipedia.org/wiki/Microsoft) Основной используемый язык запросов — [Transact-SQL,](http://ru.wikipedia.org/wiki/Transact-SQL) создан совместно Micrоsоft и [Sybase.](http://ru.wikipedia.org/wiki/Sybase) Transact-SQL является реализацией стандарта [ANSI](http://ru.wikipedia.org/wiki/ANSI)[/ISО](http://ru.wikipedia.org/wiki/ISO) по структурированному языку запросов [\(SQL\)](http://ru.wikipedia.org/wiki/SQL) с расширениями. Используется для работы с базами данных размером от персональных до крупных баз данных масштаба предприятия; конкурирует с другими СУБД в этом сегменте рынка [19].

# <span id="page-25-0"></span>3 Сравнительный анализ существующих АОС

На сегодняшний день число компаний, разрабатывающих собственную продукцию автоматизированных обучающих систем, насчитывает более десятка. В основном они предлагают готовые онлайн-курсы или услуги по их созданию. Учитывая это, рассмотрим ряд автоматизированных обучающих систем, выявляя их преимущества и недостатки.

«Электронный учебник по обучению населения компьютерной грамотности» разработан для целей повышения компьютерной грамотности населения и применим как в специализированных компьютерных классах, так и в домашних условиях.

Программа представляет собой html приложение, состоящее из 12 модулей [20]. В таблице 3.1 проанализированы преимущества и недостатки функционирования данного программного обеспечения.

Таблина  $3.1$ Сравнение  $\frac{1}{2}$ преимуществ нелостатков  $\overline{M}$ «Электронного учебника обучению  $\Pi$ O населения компьютерной грамотности»

| $N_2$     | Преимущества                                         | Недостатки                 |  |
|-----------|------------------------------------------------------|----------------------------|--|
| $\Pi/\Pi$ |                                                      |                            |  |
|           | себя<br>каждый<br>включает<br>модуль<br>$\mathbf{B}$ | неактуальность             |  |
|           | теоретический материал                               |                            |  |
| ာ         | включает<br>интерактивные<br>наглядные               | устарелость материала      |  |
|           | задания                                              |                            |  |
| 3         | бесплатный метод распространения                     | несоответствие<br>условиям |  |
|           |                                                      | заказчика                  |  |

Система школьного компьютерного обучения «NetOp School» разработаны ЛЛЯ преподавателей  $\overline{M}$ инструкторов, использующих компьютеры в процессе обучения [21]. В таблице 3.2 приведены преимущества и недостатки системы школьного компьютерного обучения «NetOp School».

Т а б л и ц а 3 . 2 – Сравнение преимуществ и недостатков системы школьного компьютерного обучения «NetОp Schооl»

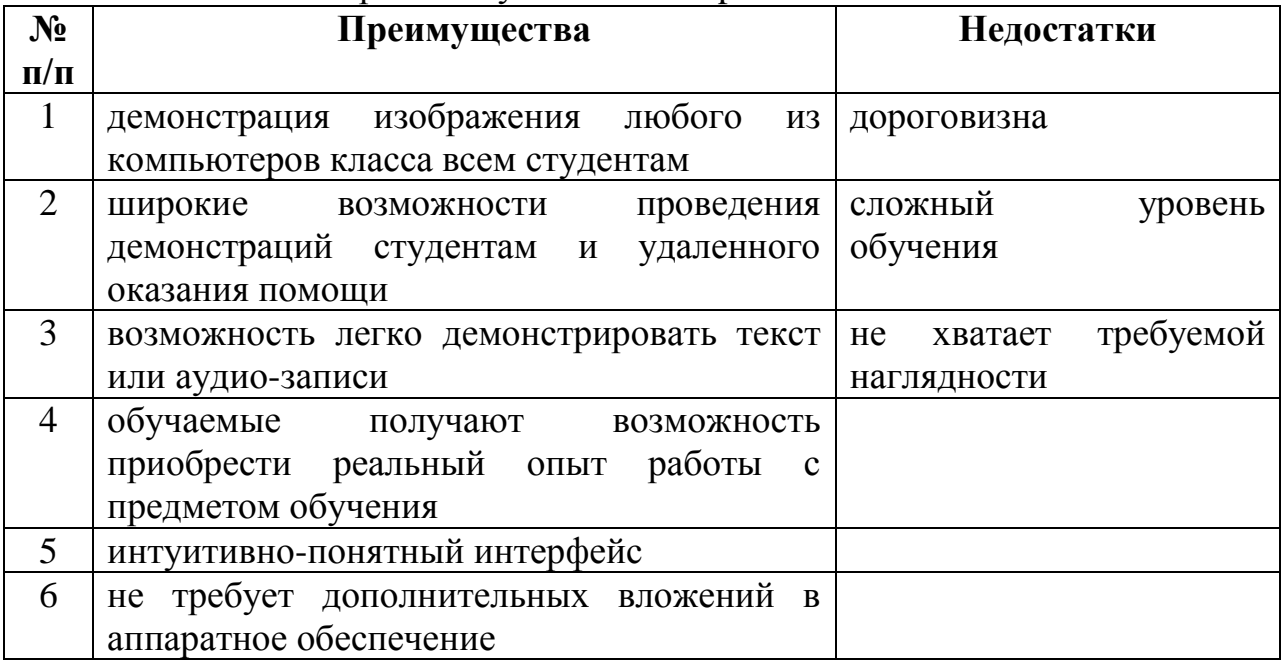

**Система дистанционного обучения RedClass** позволяет дистанционно обучаться, повышать квалификацию, контролировать знания в любых отраслях деятельности человека, а также вырабатывать практические навыки по эксплуатации и управлению программными продуктами, оборудованием и технологиям [22]. В таблице 3 приведены преимущества и недостатки системы дистанционного обучения RedClass.

Т а б л и ц а 3.3 – Сравнение преимуществ и недостатков системы дистанционного обучения RedClass

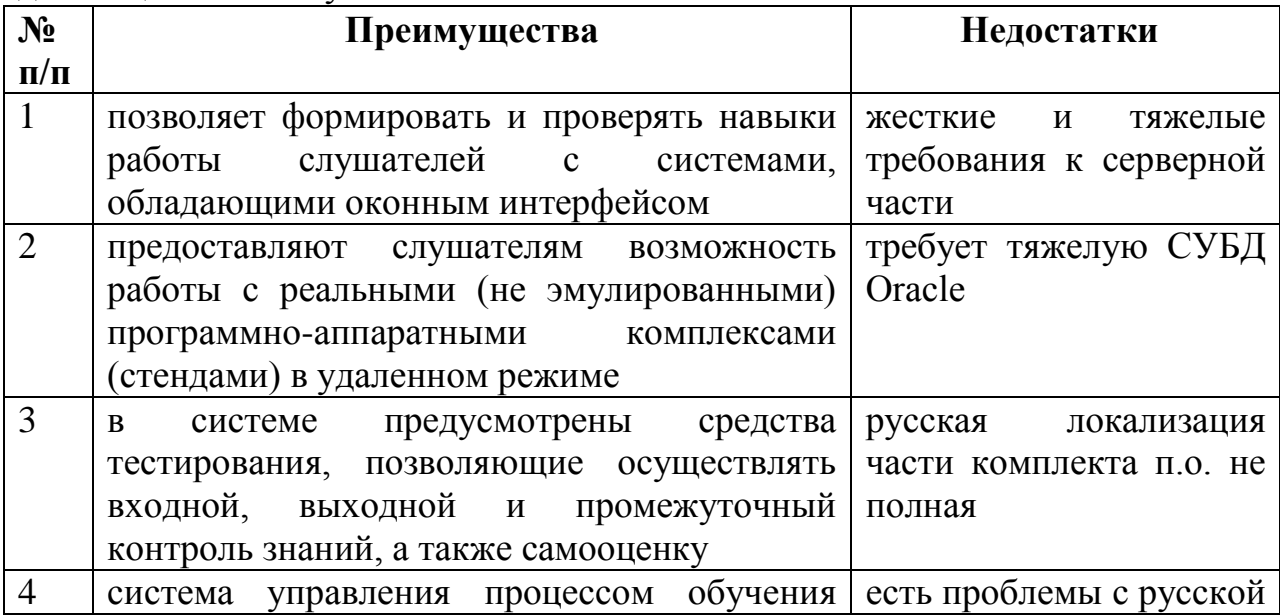

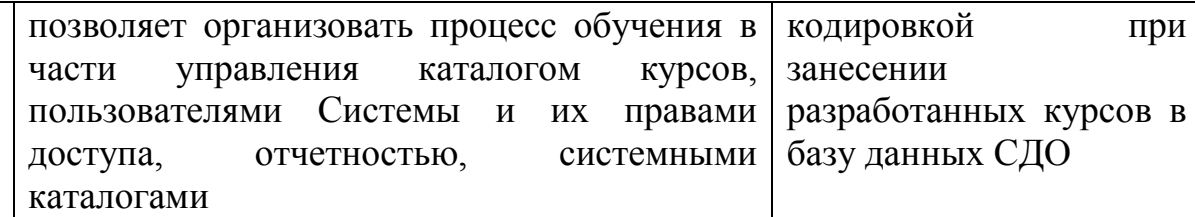

Применение эффективного функционирования алгоритма обучающей системы на примере метода оценки знаний.

Качество навыков определяется за счет скорости и точности работы необходимых операций. При достаточно большом времени наблюдений скорость выполнения операций оценивается формулой 3.1:

$$
C = \frac{n}{\sum_{i=1}^{n} t_i}
$$
 (onepauuñ/c) (3.1)

где t<sub>i</sub> - время выполнения операции в i-й попытке;

п- количество попыток.

Более удобно оценивать уровень владения операцией по среднему времени ее выполнения, формула 3.2:

$$
t_c = \frac{\sum_{i=1}^{n} t_i}{n}
$$
 (c) (3.2)

Такая оценка удобна не только при итоговом контроле, но и в процессе тренировочных упражнений.

Для оценивания курсантов в разрабатываемой АОС применена интервальная шкала оценок как один из методов оценки качества усвоения знаний. Она предусматривает оценивание курсантов по четырех балльной шкале и имеет вид:

где О - оценка из интервала 5,4,3,2;

W - процентное содержание оценки.

Процентное содержание оценки формируется исходя из количества правильных ответов, и вычисляется по формуле 3.3:

$$
W = \frac{A}{B} \cdot 100_{\%} \tag{3.3}
$$

где W - оценка, выраженная в процентах;

А - количество правильных ответов;

В - общее количество контрольных вопросов.

Пока ответы обучаемого оцениваются системой и сохраняются в памяти, просчитывается итоговая оценка по дисциплине:

$$
V = \sum_{i=1}^{n} \frac{2}{n(n+1)} (C_i + \mathcal{A}_i)
$$
 (3.4)

где n - заданное выражение, количество оценок;

 $C_i$  - оценки полученные обучаемым в процессе изучения дисциплины:

Д<sub>і</sub> - поправка к оценке V, учитывающая степень трудности задания.

Величина Д, для задания повышенной, средней и облегченной трудности принимают соответственно значения: 0.5, 0, - 0.5. В общем случае К; определяются экспертным опросом или экспериментально.

Таким образом, результатом работы АОС является выставление рекомендуемой оценки, которая будет выводиться в специальном подменю. Для этого необходимо пройти все остальные этапы.

Опенка эффективности функционирования AOC. После окончательного тестирования АОС, был проведен сравнительный

эксперимент, целью которого было определить численные значения показателей эффективности АОС и выявить недостатки программы. Эксперимент будем проводить по данным, представленным в таблице 4.

| <b>AOC</b>                    | Время для      | Время на      | Кол-во         |
|-------------------------------|----------------|---------------|----------------|
|                               | изучения       | решение задач | обучаемых,     |
|                               | теоретического | ДЛЯ           | прошедших      |
|                               | материала      | самоконтроля  | контроль (%)   |
|                               | (мин.)         | (мин.)        |                |
| «Электронный                  | 90             | 60            | $\overline{4}$ |
| учебник<br>$\Pi$ <sup>O</sup> |                |               |                |
| обучению                      |                |               |                |
| населения                     |                |               |                |
| компьютерной                  |                |               |                |
| грамотности»                  |                |               |                |
| Система школьного             | 60             | 30            | $\overline{4}$ |
| компьютерного                 |                |               |                |
| обучения<br>$\langle$ NetOp   |                |               |                |
| School»                       |                |               |                |
| Система                       | 60             | 45            | $\overline{4}$ |
| дистанционного                |                |               |                |
| обучения RedClass             |                |               |                |

Таблица 3.4 – Сравнительные данные эксперимента

Для более полной оценки эффекта применения АОС рассчитаем значения выбранных показателей эффективности обучающей системы по формуле нахождения коэффициента сокращения времени обучения при использовании АОС:

$$
K_{O\tilde{O}} = \frac{T_1}{T_0} \tag{3.5}
$$

где Т<sub>1</sub> - время для изучения материала с использованием АОС;

 $T_0$  - время для изучения материала на плановом занятии;

$$
K_{o6} = \frac{60}{90} = 0.66
$$

Коэффициент сокращения времени на решение задач для самоконтроля при использовании АОС находится по формуле 3.6.

$$
K_{\mathcal{C}\mathcal{B}} = \frac{K_1}{K_0} \tag{3.6}
$$

где К<sub>1</sub> - время, затраченное на опрос при использовании АОС,

 $K_0$  - время, затраченное на опрос при использовании обычного метода.

$$
K_{\mathcal{C} \mathcal{B}} = \frac{30}{60} = 0.5
$$

Таким образом, в данном пункте был проведен эксперимент с обучающими системами с целью получения значений показателей, характеризующих эффект использования АОС в практике, также были определены числовые значения показателей эффективности АОС, на примере которых ясно видно, как он эффективен применительно к использованию на занятиях

Очень важным при любом виде обучения является вопрос выбора необходимого числа повторений учебной информации с целью ее надежного закрепления.

Считают, что забывание происходит по экспоненциальному закону  $[23]$ :

$$
Z=exp(-l^*t)
$$
 (3.7)

где R - относительный объем выученного материала;

1 - некоторая константа забывания;

t - период времени, прошедшего с момента выучивания материала.

Естественно, чем больше информации находится в памяти, большее количество ошибок может быть допущено. Поэтому сохранность в памяти выученного материала можно характеризовать отношением объема информации. содержащийся ошибках.  $\overline{B}$ допущенных при  $er$ воспроизведении  $I_{\text{out}}$ , к полному объему усвоенной информации  $I_{\text{in}}$ . Объемы информации удобно измерять в битах. Иными словами сохранность информации можно оценить через вероятность появления ошибки Q, т.е.

$$
=1-Q=1-I_{\text{out}}/I_{\text{n}}
$$
 (3.8)

При определении этой формулы предполагалось, что случайная величина I<sub>ош</sub> равномерно распределена на интервале [0;1]. Практический опыт ранее созданных разработок показал приемлемость данного допущения.

В этом случае повторение играет роль резервирования в системах с целью повышения их надежности. Вероятность сохранности материала к nму повторению можно представить как надежность дублированных систем:

$$
=1 - [1 - \exp(-1^* \Delta t)]^n
$$
 (3.9)

где 1 - константа забывания;

 $\Delta t = t$ -t [n-1] - период времени прошедший с (n-1)-го повторения;

t - текушее время:

 $[n-1]$  - время, прошедшее от начала обучения до  $(n-1)$ -го повторения.

эффективности Показатели получены эмпирически; ниже представлены данные в таблице 5 о соотношениях между n (количеством повторений) и R<sub>n</sub> (показателем эффективности):

Таблица 3.5. – Данные соотношений между n и R<sub>n</sub>

| <b>A</b> Ar | $\sim$ $\sim$ | یہ<br>-<br>∽<br>◡← | $\overline{a}$ | $\sim$ $\sim$ |
|-------------|---------------|--------------------|----------------|---------------|

Анализ полученных результатов позволяет сделать вывод об отсутствии необходимости многократного повторения материала, достаточно 2-3 повторения.

Таким образом, вопрос выбора числа повторений имеет большое значение в современных условиях в связи с увеличением объемов учебной информации при неизменной продолжительности периода обучения.

# <span id="page-33-0"></span>**4 Разработка автоматизированной обучающей системы**

# **4.1 Постановка задачи**

<span id="page-33-1"></span>Необходимо разработать автоматизированную обучающую систему на основе эффективного алгоритма. Данная система должна представлять собой веб-приложение в виде информационного обучающего пособия. В приложении должны быть использованы элементы тестирующей системы.

# <span id="page-33-2"></span>**4.2 Алгоритм автоматической генерации тестовых и контрольных вопросов**

Схема модуля использования БД состоит из трех уровней: пользователя, приложения и сохранения. Если рассмотреть отдельно каждый уровень пользователя, то здесь представлены графический и пользовательский интерфейсы всех модульных вопросов. На уровне приложения осуществляется определение программного блока, теоретических материалов, тестовых и модульных заданий, блок определения оценок и возможности сохранения в пользовательскую БД и БД MS Excel.

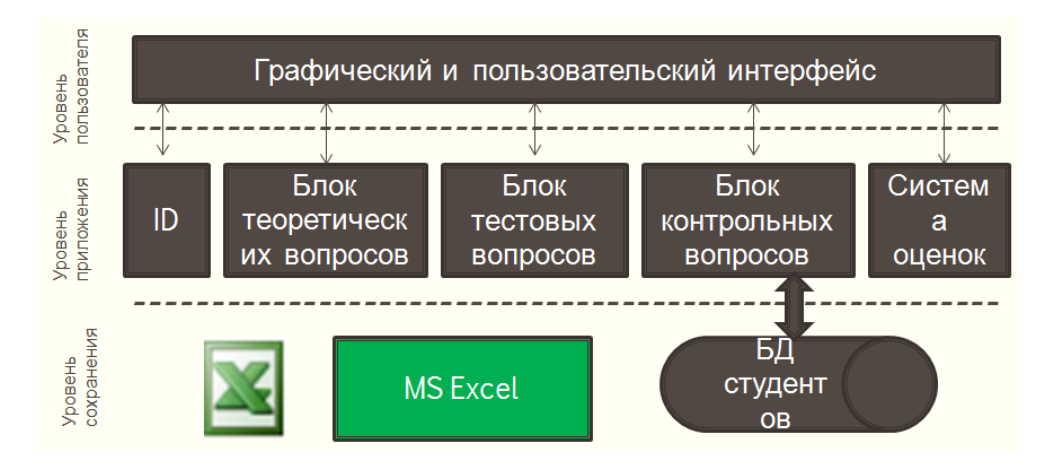

Рисунок 4.1 – Схема модуля использования БД

Обучающая система «Stu & Dev» содержит определенное количество лекционных тематик по различным предметным областям. Возможность генерации тестовых и контрольных вопросов доступна благодаря адаптивной нейро-нечеткой системе. Вопросы обрабатываются в первоначальных трех тематиках, т.к. они являются вводными и дают обобщенное понятие по изучаемому предмету.

Во время обработки вопросов следующей (четвертой) тематики происходит генерация первых трех тематик (рисунок 4.2). сложность тематики четвертого задания напрямую зависит от результатов первых трех тематик. Например, если пользователь получил наивысший результат за выполнение всех вопросов, как тестовых, так  $\boldsymbol{\mathrm{M}}$ контрольных, **TO** автоматически обрабатываются тестовые и контрольные вопросы для четвертой тематики. Необходимо отметить, что при этом общее число вопросов в итоге начнет уменьшаться. Если же пользователь получил наименьший балл за тестовые и контрольные вопросы по предыдущим трем тематикам, то обучающая система обработает менее сложные тестовые задания, а количество заданий при этом увеличится.

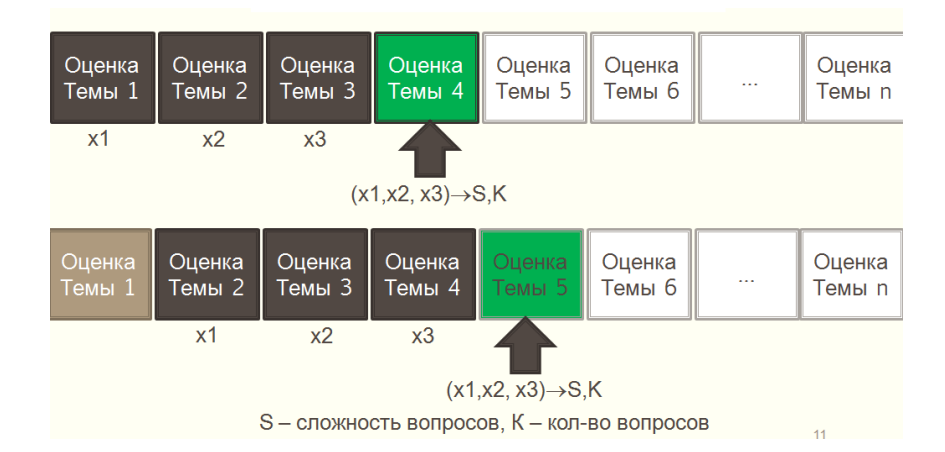

Рисунок 4.2 – Метод генерации тестов и контрольных вопросов

Алгоритм обработки следующих тематик (т.е. с 5-8) – идентичный, что означает, что для обработки задания по тематике пять, нужно учитывать результаты предыдущих трех тематик и т.д.

Схема управления знаниями состоит из блока анализа, блока базы правил сложности заданий, блока количества вопросов, а также блока обработки вопросов и сложности заданий. Блок анализа обрабатывает результаты выполнения тестов и контрольных вопросов по первым трем тематикам на основе метода минимума Такаги-Сугено. В итоге данные передаются в блок обработки вопросов и сложности заданий. Блок выдачи результатов использует данные из блока обработки вопросов и сложности заданий и выдает окончательные результаты количества (К) и сложности (S) вопросов методом среднего центра. Структура данного модуля представлена на рисунке 4.3.

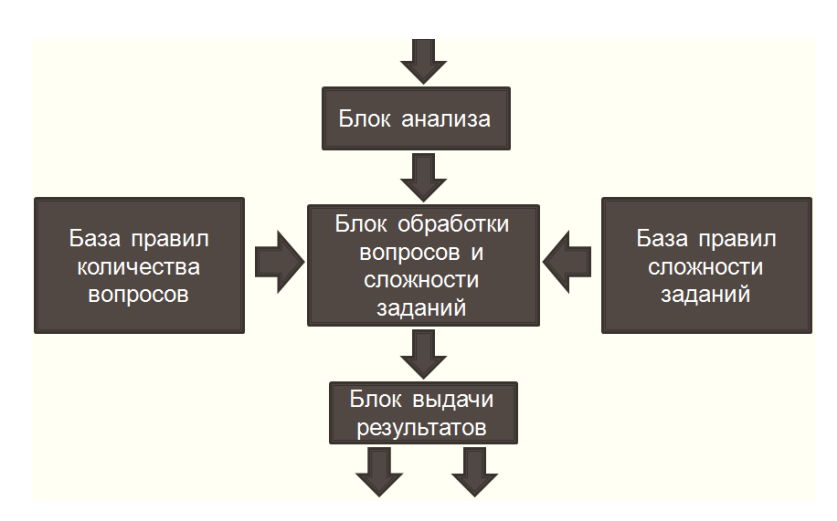

Рисунок 4.3 – Схема управления знаниями АОС

Для управления обработкой количества и сложности вопросов, нужно спроектировать базу нечетких правил. В случае наивысшей оценки студентом за выполнение первых трех тематик (x1, x2, x3), то количество вопросов следующего задания – уменьшается, а сложность – увеличивается. Если пользователь набирает наименьший балл по итогам первых трех тематик, то, наоборот, количество вопросов – увеличивается, сложность – уменьшается (рисунок 4.4).

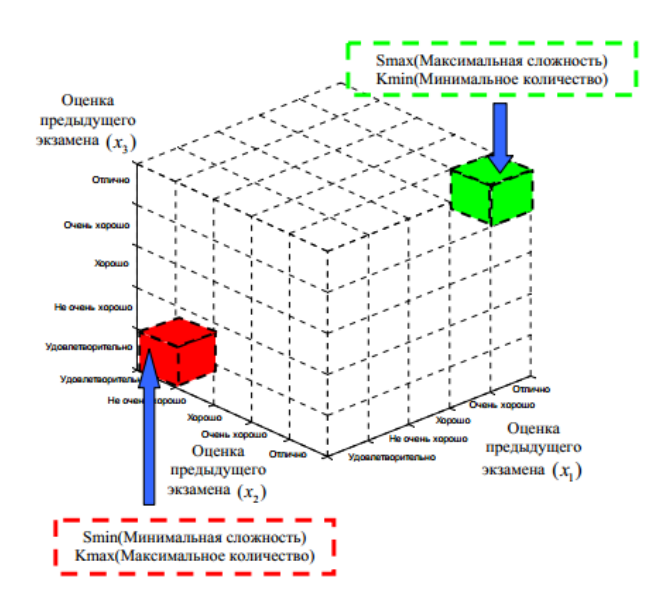
Рисунок 4.4 – Схема построения базы правил обучающей системы

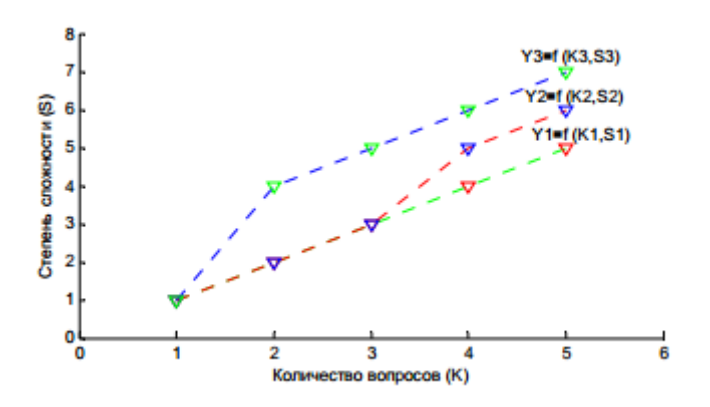

Рисунок 4.5 – Варианты тестовых заданий и контрольных вопросов для К=5

На рисунке 4.5 показано сравнение сложности вопросов при обработке количества вопросов К=5. Для  $Y_1$  отбираются легкие вопросы, а для  $Y_3$  – сложные.

На рисунке 4.6 продемонстрировано сравнение сложности вопросов при обработке вопросов К=4. Для  $V_4$  отбираются легкие вопросы, а для  $V_6$  – сложные. Если студент успешно не выполнил все контрольные вопросы, ему необходимо повторить теорию. После чего пользователю предлагаются другие вопросы. Баллы за тесты и за контрольные вопросы хранятся в базе данных. Алгоритм выполнения контрольных вопросов показа на рисунке 4.7.

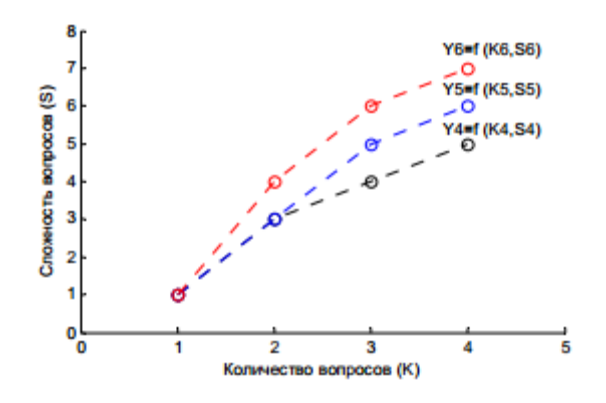

Рисунок 4.6 Варианты тестовых заданий и контрольных вопросов для К=4

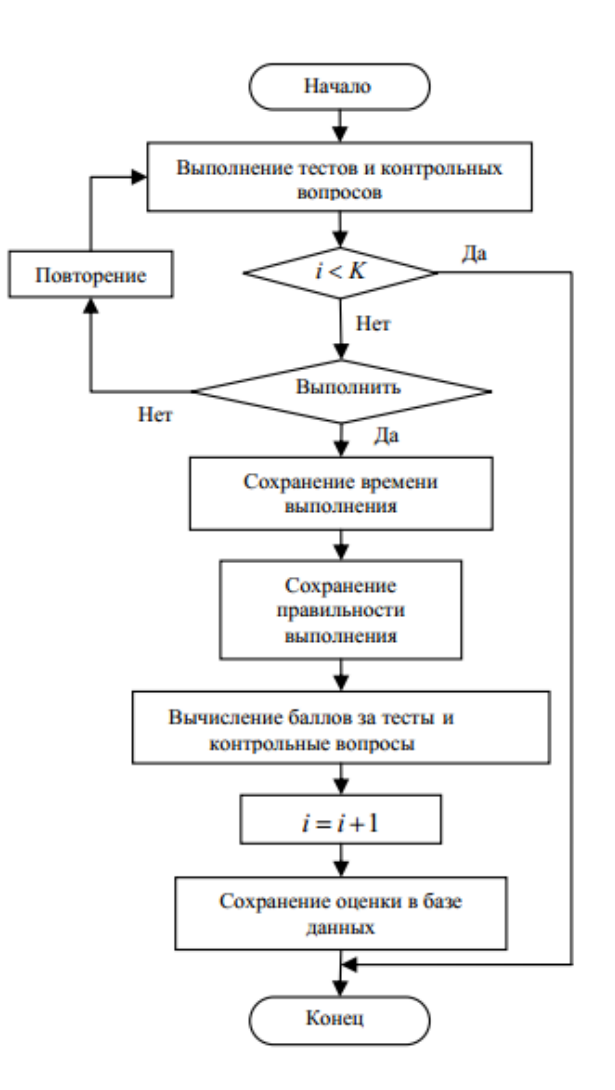

Рисунок 4.7 – Алгоритм выполнения контрольных тестов

### **4.3 ER-диаграмма**

ER-модель (от англ. Entity-relationship model, ERM) – модель данных, которая описывает концептуальные схемы предметной области.

ER-диаграмма базы данных автоматизированной обучающей системы на основе эффективного алгоритма представлена на рисунке 4.1.

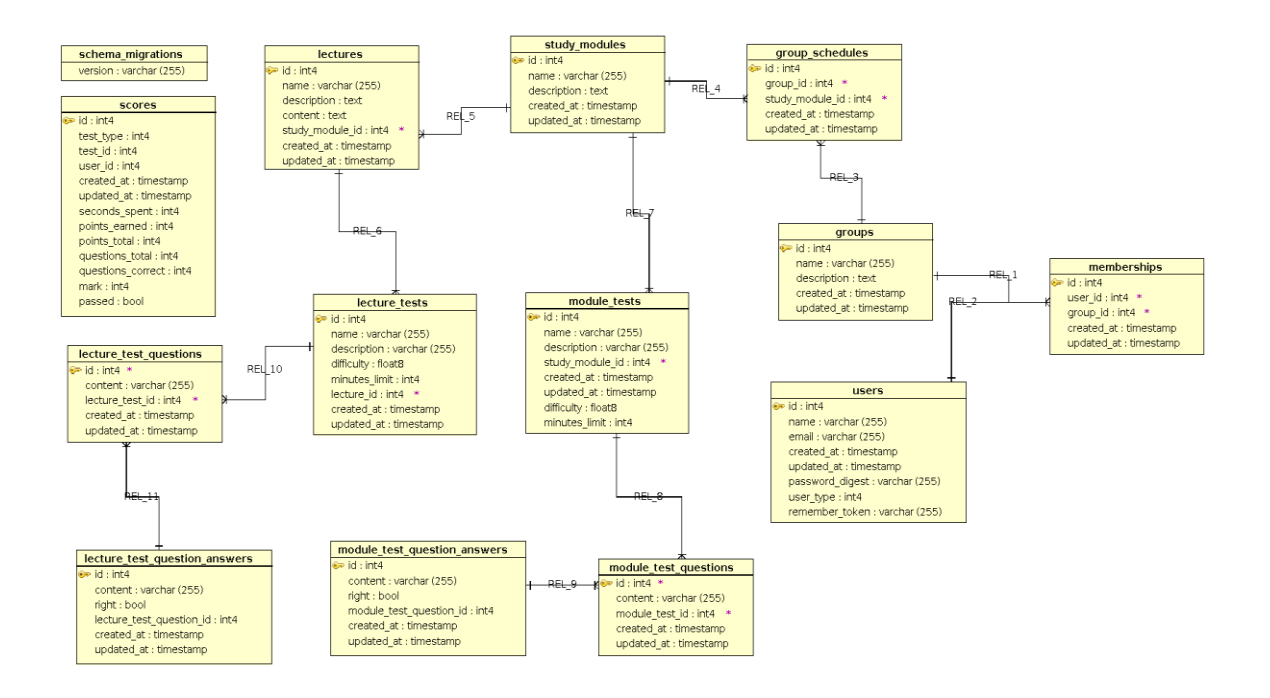

Рисунок 4.8 - ER-диаграмма

## 4.4 Определение атрибутов для каждой сущности

В таблице 4.1 представлено определение атрибутов для каждой сущности

| schema_migrations<br>version: varchar (255)                                                                                                    | $Version - версия$                                                                                                    |
|----------------------------------------------------------------------------------------------------|----------------------------------------------------------------------------------------------------|
|                                                                                                    |                                                                                                    |
|                                                                                                    |                                                                                                    |
| users<br>$\bullet$ id : int4                                                                                                    | id - идентификатор пользователя<br>name - имя пользователя                                                                                                    |
| name: varchar (255)<br>email: varchar (255)<br>created at : timestamp<br>updated_at : timestamp<br>password_digest: varchar (255)<br>user_type: int4<br>remember_token: varchar (255) | email - почтовый ящик пользователя<br>created_at - дата создания записи<br>updated_at - дата обновления записи<br>$password\_digest - napo$<br>user_type - тип пользователя<br>remember_token<br>$\frac{1}{2}$ and $\frac{1}{2}$ and $\frac{1}{2}$<br>запоминание<br>символа |

Таблица 4.1 – Определение атрибутов для каждой сущности

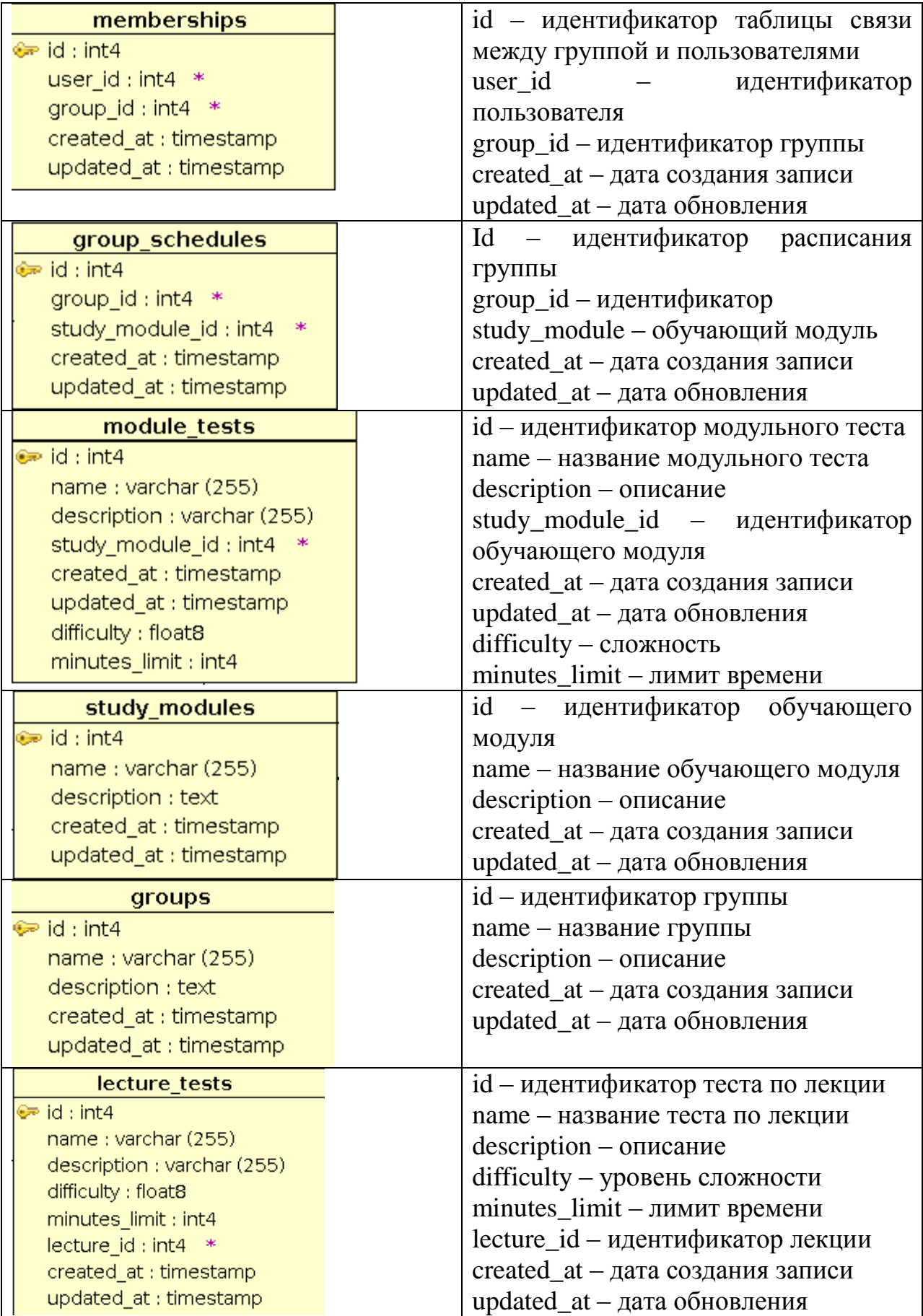

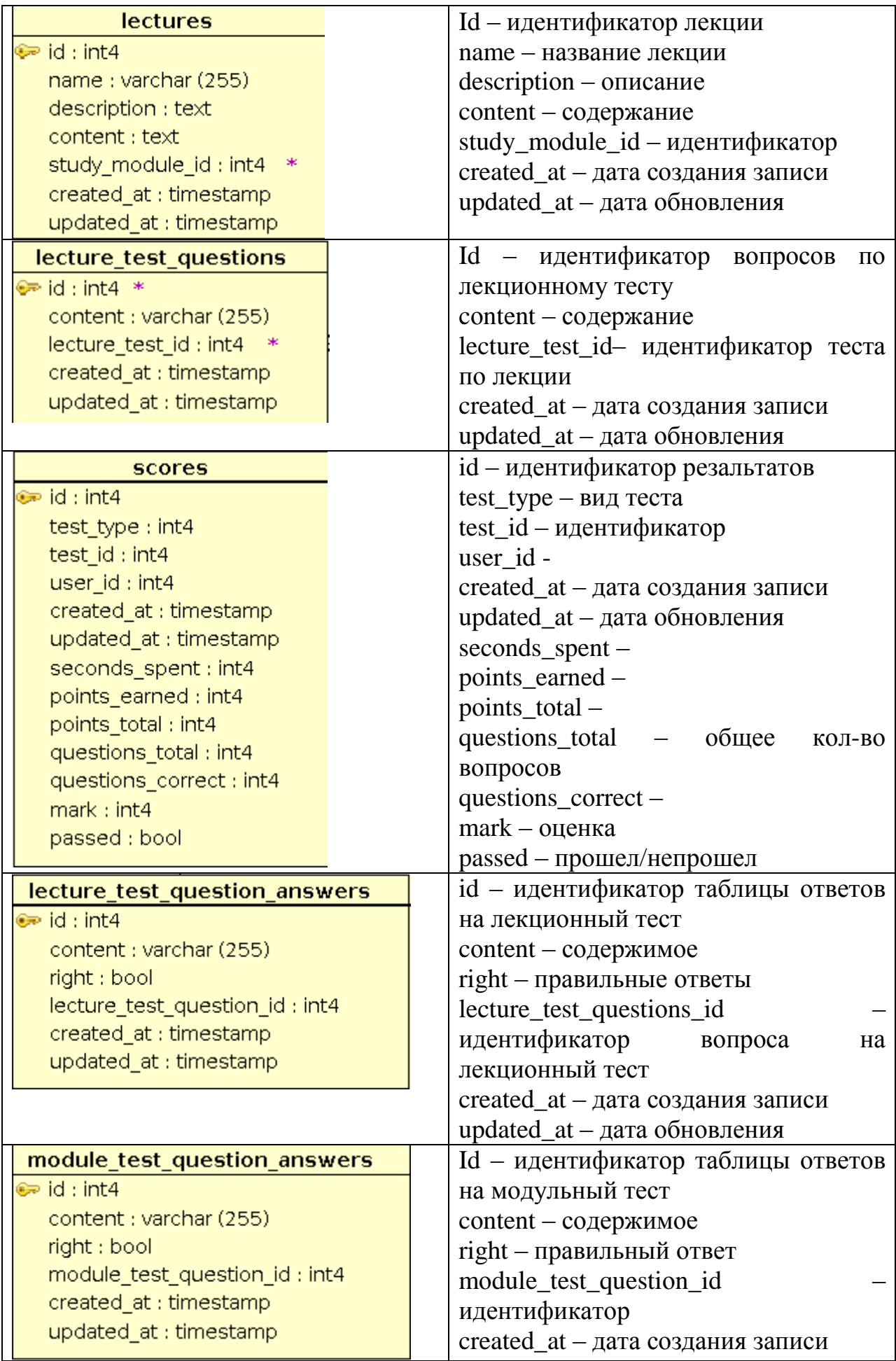

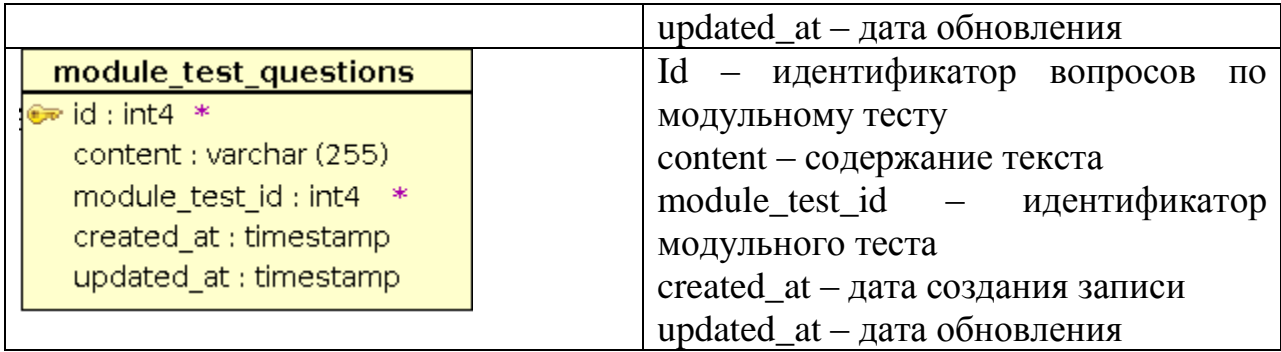

### 4.5 Составление реляционных отношений

Каждое реляционное отношение соответствует одной сущности и в него вносятся все атрибуты сущности. Для каждого отношения необходимо определить первичный ключ и внешние ключи (если они есть) [23].

Отношения приведены в таблицах 4.2 - 4.15. Для каждого соотношения указаны атрибуты с их внутренним названием, типом и длиной.

Обязательное поле обозначено not null, необязательное - null. Типы данных обозначаются так: int - числовой, varchar - символьный.

| Содержание поля                                    |                       | Имя поля | Тип, длина      | Примечания |
|----------------------------------------------------|-----------------------|----------|-----------------|------------|
| Системная                                          | миграция. version     |          | Varchar $(255)$ | Not null   |
| Предназначен<br>ДЛЯ<br>обкатки и<br>целостности БД | случая<br>обеспечения |          |                 |            |

Таблица 4.2 – Схема отношений системной миграции

Таблица 4.3 – Схема отношений пользователя

| Содержание поля             | Имя поля    | Тип, длина       | Примечания |
|-----------------------------|-------------|------------------|------------|
| Идентификатор пользователя  | id          | Int <sub>4</sub> | <b>PK</b>  |
| Имя пользователя            | Name        | Varchar $(255)$  | Not null   |
| Почтовый адрес пользователя | Email       | Varchar (255)    | Not null   |
| Дата создания записи        | Created at  | Timestamp        | Not null   |
| Дата обновления записи      | Updated at  | Timestamp        | Not null   |
| Пароль пользователя         | Password di | Varchar $(255)$  | Not null   |
|                             | gest        |                  |            |
| Тип пользователя            | User_type   | Int4             | Not null   |
| Фиксирование данных         | Remember t  | Varchar $(255)$  | Not null   |
|                             | oken        |                  |            |

Т а б л и ц а 4.4 – Схема отношений таблицы связи между группой и пользователями

| Содержание поля        | Имя поля   | Тип, длина       | Примечания |
|------------------------|------------|------------------|------------|
| Идентификатор таблицы  | Id         | Int <sub>4</sub> | PK         |
| Идентификатор          | User id    | Int4             | <b>FK</b>  |
| пользователя           |            |                  |            |
| Идентификатор группы   | Group_id   | Int4             | FK         |
| Дата создания записи   | Created at | Timestamp        | Not null   |
| Дата обновления записи | Updated_at | Timestamp        | Not null   |

Т а б л и ц а 4.5 – Схема отношений расписания группы

| Содержание поля               | Имя поля     | Тип, длина       | Примечания |
|-------------------------------|--------------|------------------|------------|
| Идентификатор расписания   Id |              | Int <sub>4</sub> | PK         |
| группы                        |              |                  |            |
| Идентификатор группы          | Group_id     | Int <sub>4</sub> | <b>FK</b>  |
| Идентификатор обучающего      | Study_module | Int <sub>4</sub> | <b>FK</b>  |
| модуля                        | id           |                  |            |
| Дата создания записи          | Created at   | Timestamp        | Not null   |
| Дата обновления записи        | Updated at   | Timestamp        | Not null   |

Т а б л и ц а 4.6 – Схема отношений модульного теста

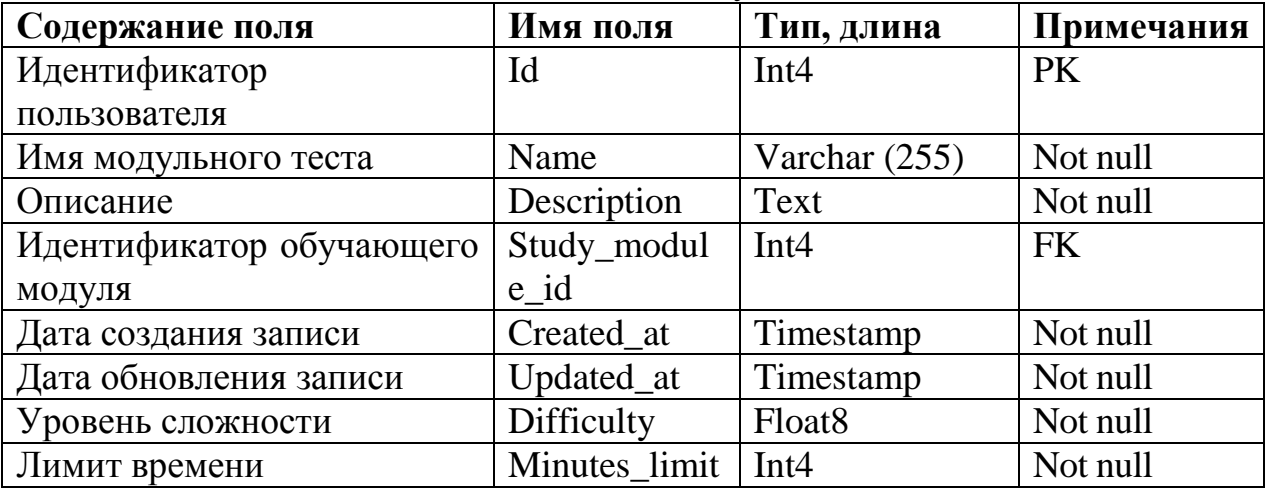

# Т а б л и ц а 4.7 – Схема отношений модульной лекции

| Содержание поля              | Имя поля    | Тип, длина       | Примечания |  |
|------------------------------|-------------|------------------|------------|--|
| Идентификатор модульной   Id |             | Int <sub>4</sub> | <b>PK</b>  |  |
| лекции                       |             |                  |            |  |
| Название модульной лекции    | Name        | Varchar $(255)$  | Not null   |  |
| Описание                     | Description | Varchar $(255)$  | Not null   |  |
| Дата создания записи         | Created at  | Timestamp        | Not null   |  |
| Дата обновления записи       | Updated at  | Timestamp        | Not null   |  |

Т а б л и ц а 4.8 – Схема отношений группы

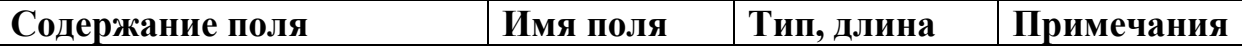

| Идентификатор группы   | Id          | Int4             | PK       |
|------------------------|-------------|------------------|----------|
| Название группы        | Name        | Varchar $(255)$  | Not null |
| Описание               | Description | Text             | Not null |
| Дата создания записи   | Created at  | <b>Timestamp</b> | Not null |
| Дата обновления записи | Updated at  | Timestamp        | Not null |

Т а б л и ц а 4.9 – Схема отношений теста по лекции

| Содержание поля                 | Имя поля      | Тип, длина       | Примечания |
|---------------------------------|---------------|------------------|------------|
| Идентификатор<br>$Tecra$ по IId |               | Int4             | PK         |
| лекции                          |               |                  |            |
| Название теста по лекции        | Name          | Varchar $(255)$  | Not null   |
| Описание                        | Description   | Text             | Not null   |
| Лимит времени                   | Minutes limit | Int <sub>4</sub> | Not null   |
| Идентификатор лекции            | Lecture id    | Int <sub>4</sub> | <b>FK</b>  |
| Дата создания записи            | Created at    | Timestamp        | Not null   |
| Дата обновления записи          | Updated at    | Timestamp        | Not null   |

Т а б л и ц а 4.10 – Схема отношений лекции

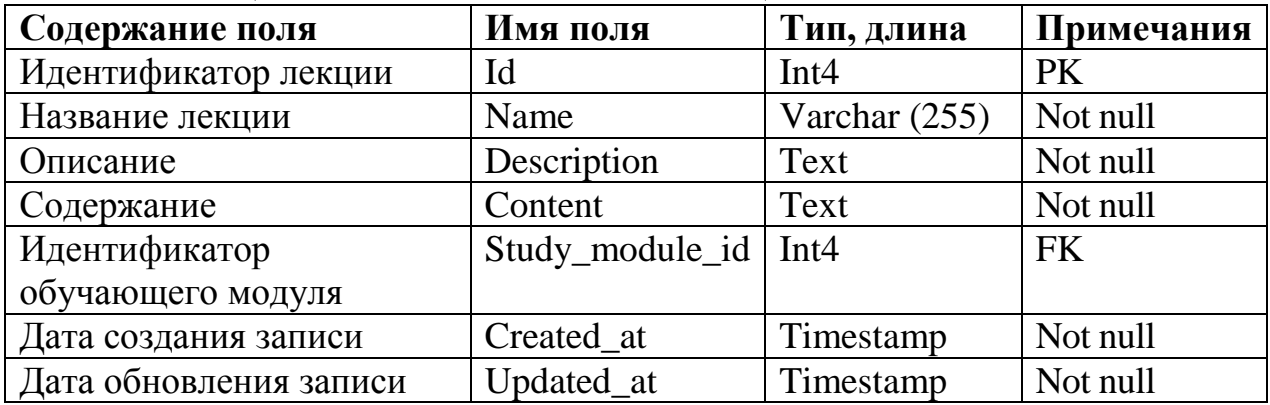

Т а б л и ц а 4.11 – Схема отношений вопросов по тестам лекции

| Содержание поля                        | Имя поля   | Тип, длина      | Примечания |
|----------------------------------------|------------|-----------------|------------|
| Идентификатор вопроса по               | Id         | Int4            | <b>PK</b>  |
| тестам лекции                          |            |                 |            |
| Содержание                             | Content    | Varchar $(255)$ | Not null   |
| Идентификатор теста по Lecture test id |            | Int4            | <b>FK</b>  |
| лекции                                 |            |                 |            |
| Дата создания записи                   | Created at | Timestamp       | Not null   |
| Дата обновления записи                 | Updated at | Timestamp       | Not null   |

Т а б л и ц а 4.12 – Схема отношений результатов тестирования

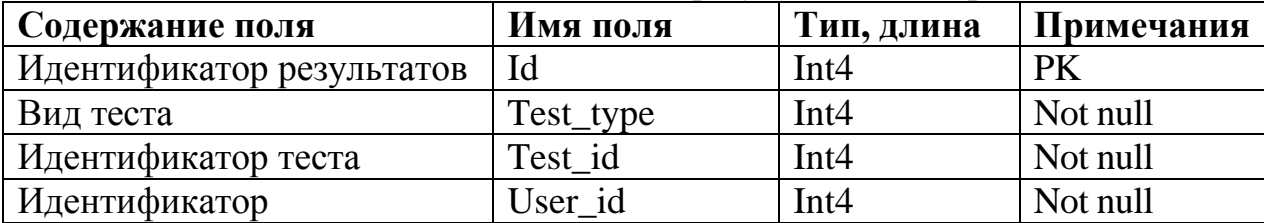

| пользователя            |                  |             |          |
|-------------------------|------------------|-------------|----------|
| Дата создания записи    | Created at       | Timestamp   | Not null |
| Дата обновления записи  | Updated at       | Timestamp   | Not null |
| Потраченное время       | Seconds_spent    | Int4        | Not null |
| Заработанные баллы      | Points_earned    | Int4        | Not null |
| Общее количество баллов | Points total     | Int4        | Not null |
| Общее кол-во вопросов   | Question_total   | Int4        | Not null |
| Правильные вопросы      | Question_correct | Int4        | Not null |
| Оценка                  | <b>Mark</b>      | Int4        | Not null |
| Прошел/непрошел         | Passed           | <b>Bool</b> | Not null |

Т а б л и ц а 4.13 – Схема отношений ответов на вопросы теста по лекции

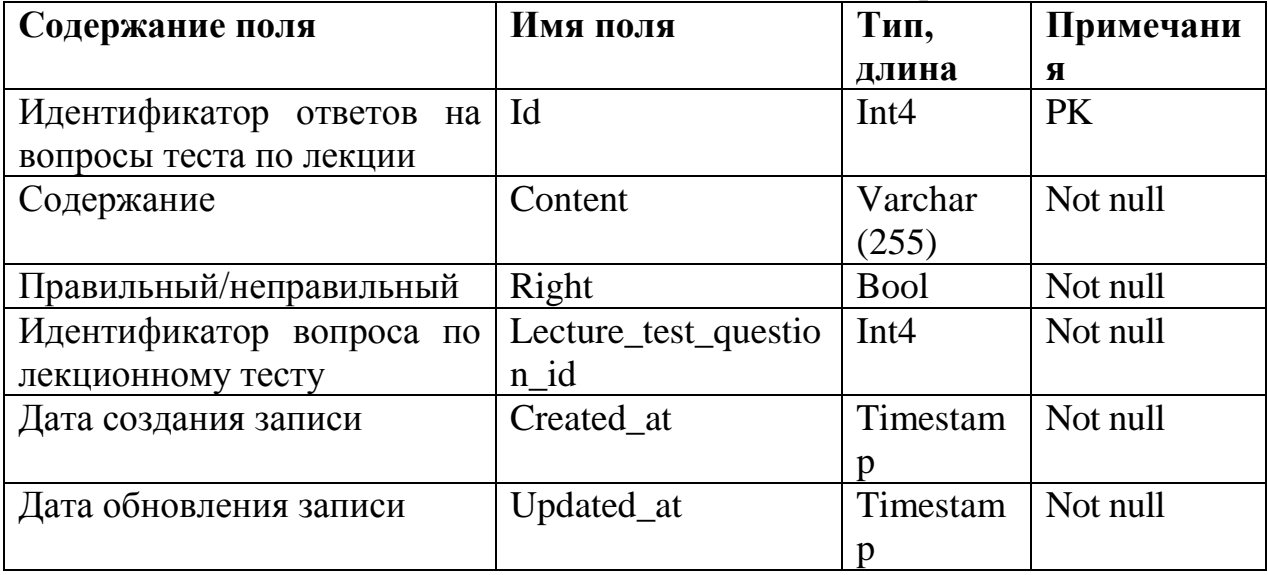

Т а б л и ц а 4.14 – Схема отношений ответов на вопросы модульного теста

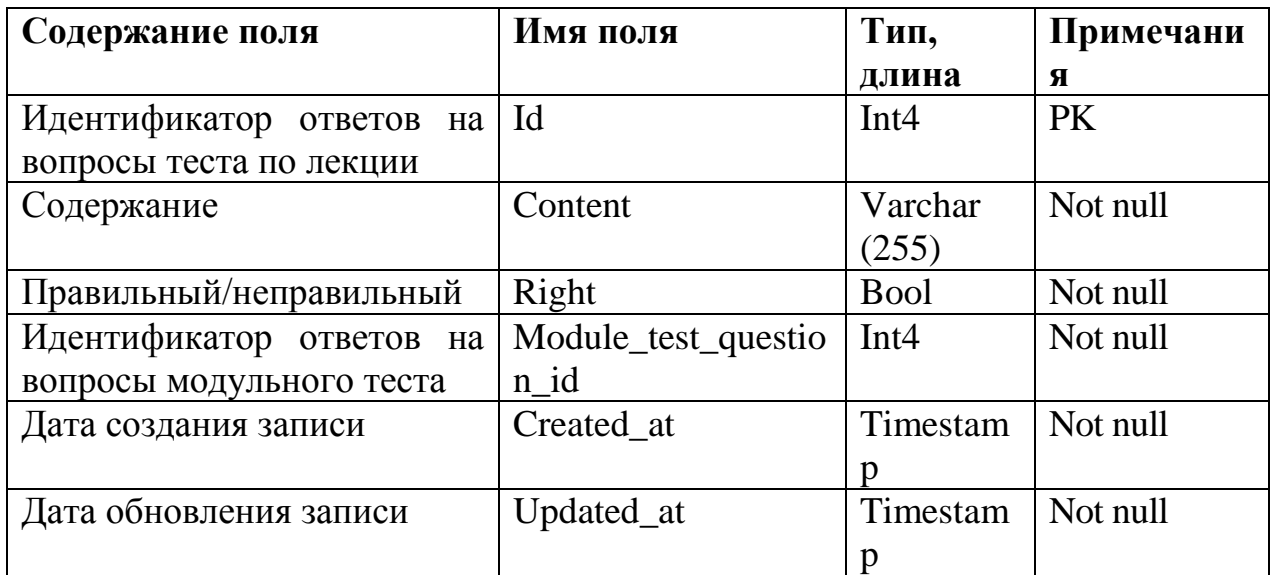

Т а б л и ц а 4.15 – Схема отношений вопросов по модульным тестам **Содержание поля Имя поля Тип, длина Примечания**

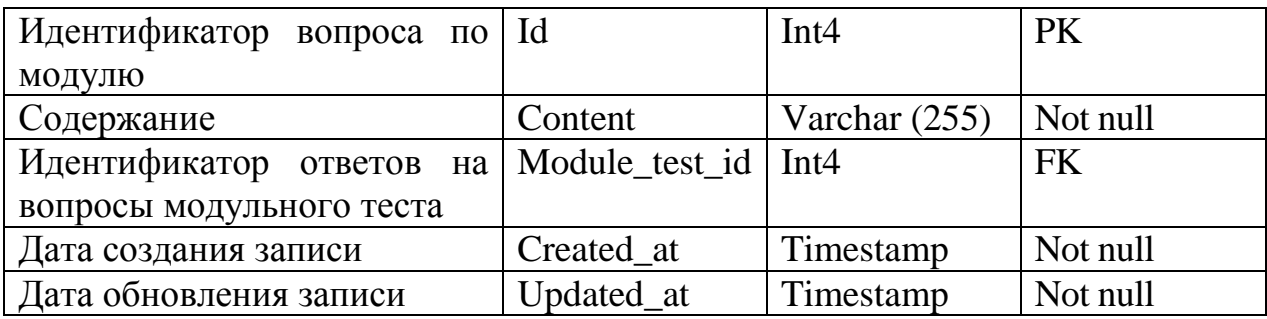

### **4.6 Описание модулей и интерфейсов приложения**

Для начала работы с обучающей системой необходимо пройти процедуру авторизации пользователя (рисунок 4.4), которая включает под собой окна ввода логина и пароля пользователя. На рисунке 4.2 изображена главная страница обучающей системы «Stu & Dev», которая представляет под собой приветственное слово при начале работы с ситемой. Здесь так же можно пройти процедуру регистрации пользователя (рисунок 4.3) при нажатии на кнопку «Регистрация», указав имя, почту и пароль пользователя соответственно. Изначально подразумевается, что администратором системы выдаются пользователям свои индивидуальные почтовые ящики с паролем.

Обучающая система «Stu & Dev» представляет собой систему с приятным интерфейсом, который благоприятно воздействует для восприятия любым пользователем с использованием минимального количества цветовой гаммы. Так же настройка логики системы проста и удобна в использовании администратором системы.

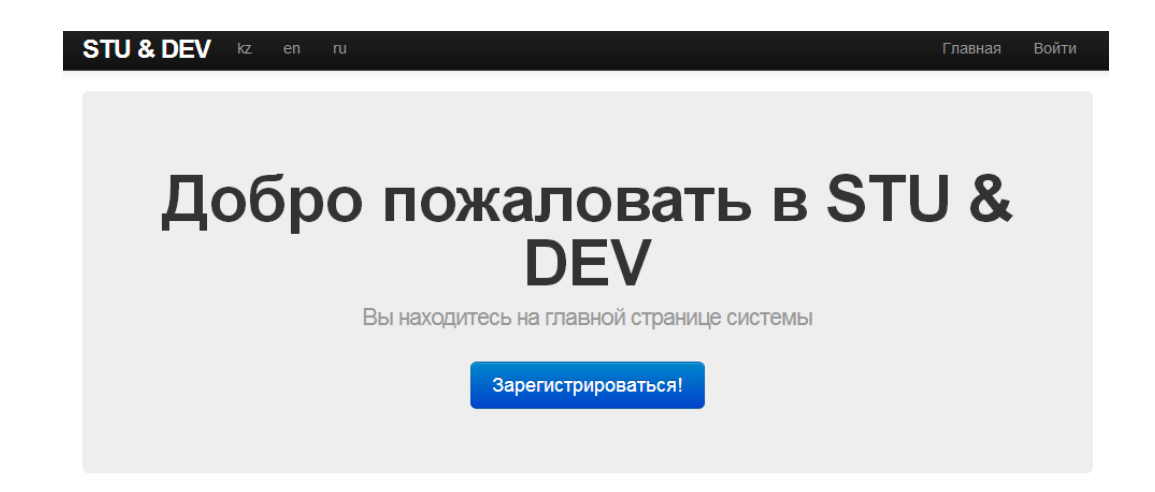

Рисунок – 4.8 – Главная страница обучающей системы

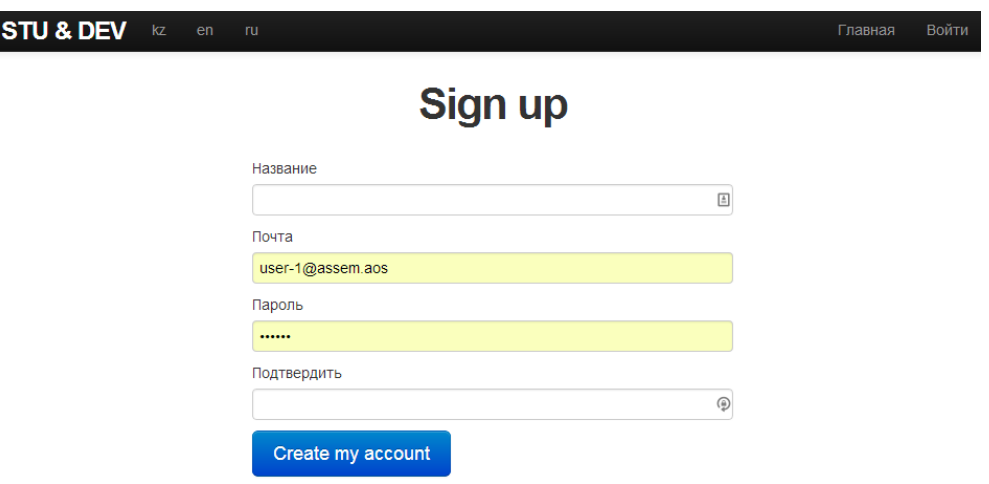

Рисунок 4.10 – Страница регистрации пользователя

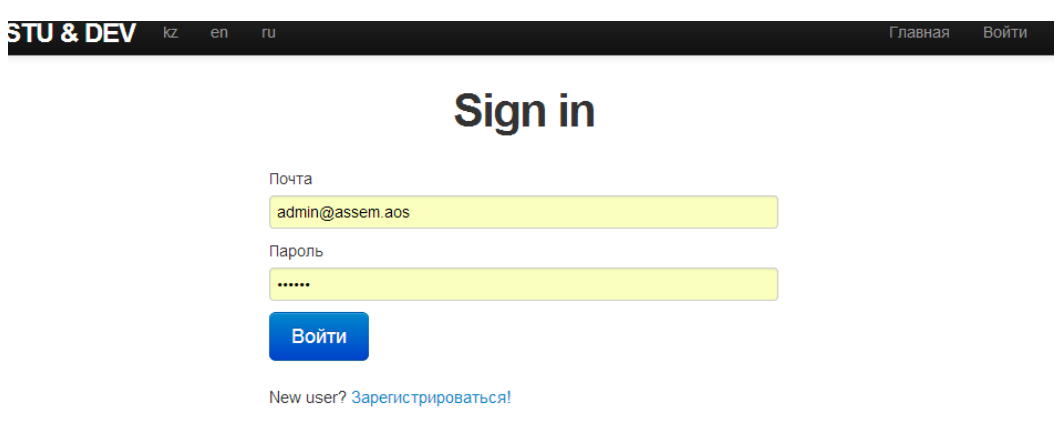

Рисунок 4.11 – Страница авторизации пользователя

В обучающей системе «Stu & Dev» есть возможность поддержки 3 языков: казахского, английского и русского языков. При нажатии на любой из них система автоматически перенаправит систему на соответствующий язык обучения. На рисунке 4.5 продемонстрирована данная возможность.

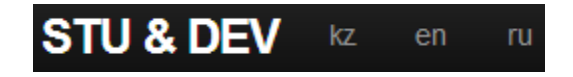

### Рисунок 4.12 – Поддержка мультиязычности системы

Список обучающих модулей содержится на отдельной странице и редактируется администратора обучающей системы. Здесь есть возможность редактирования, удаления и добавления обучающих модулей. На рисунке 4.6 изображена страница обучающих модулей с их кратким описанием.

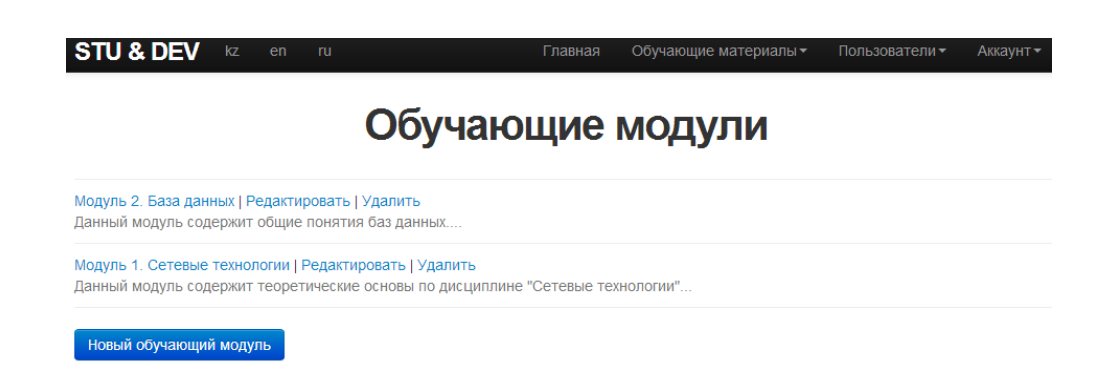

Рисунок 4.13 – Страница обучающих модулей

Список всех лекционных тестов так же доступны на отдельной странице, что очень удобно для визуального восприятия. Есть возможность добавления, редактирования и удаления леки в случае необходимости администратором системы. На рисунке 4.7 изображена страница все лекций по определенному модулю.

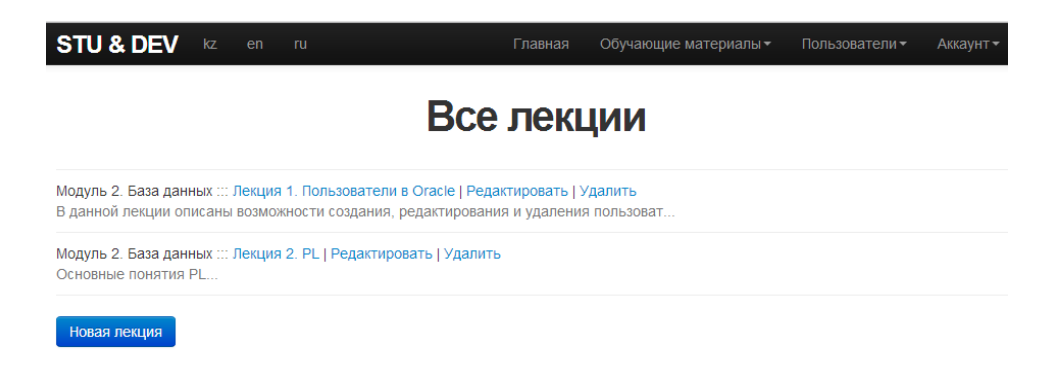

Рисунок 4.14 – Страница всех лекционных тестов по модулю

Список всех итоговых тестов по тому или иному модулю можно найти на странице «Все тесты модуля» с возможностью добавления нового теста, редактирования и удаления тестов по модулю администратором обучающей системы (рисунок 4.8).

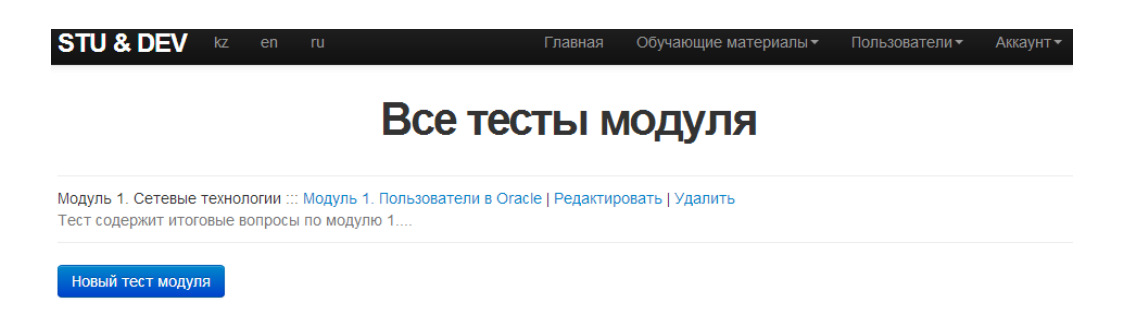

Рисунок 4.15 – Страница тестов по определенному модулю

Наряду со страницей тестов по модулю существует страница тестов для каждой лекции с возможностью добавления, редактировании и удаления тестов соответственно. На рисунке 4.9 наглядно продемонстрирована страница всех тестов по лекции.

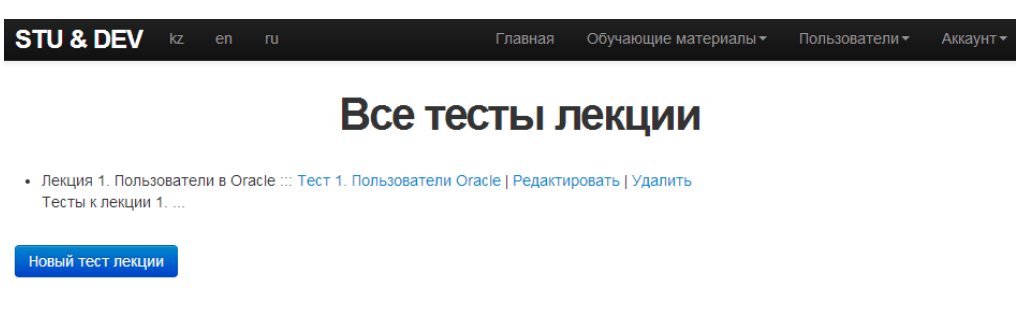

Рисунок 4.16 – Страница тестов по каждой лекции

Как администратор, так и пользователи системы смогут просмотреть список всех зарегистрированных пользователей системы в отдельной вкладке обучающей системы как на рисунке 4.10.

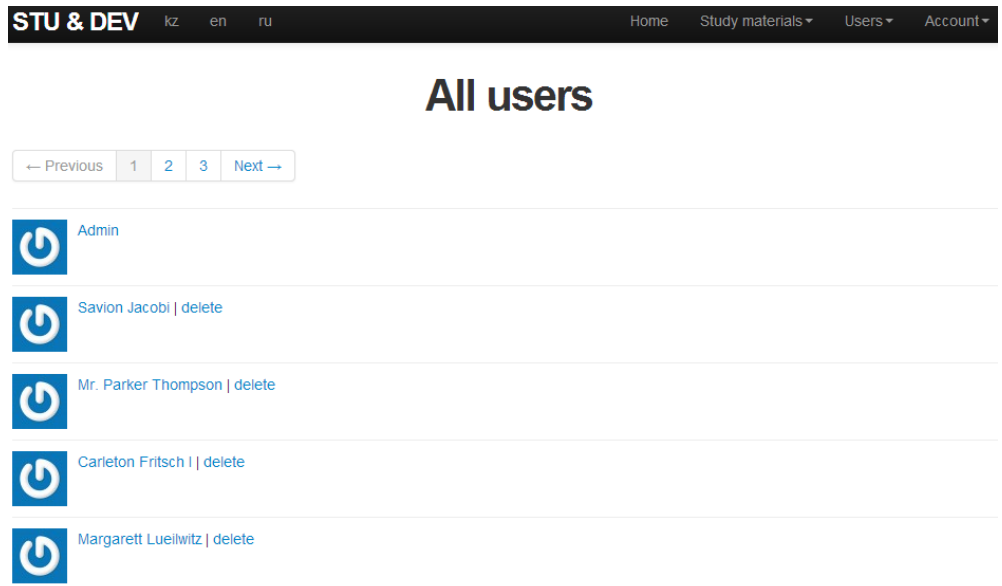

Рисунок 4.17 – Список пользователей обучающей системы

Список всех созданных групп системы для прохождения определенного модульного или лекционного теста так же находятся на отдельной странице – рисунок 4.11. Определенной группе пользователей администратор назначает прохождение теста.

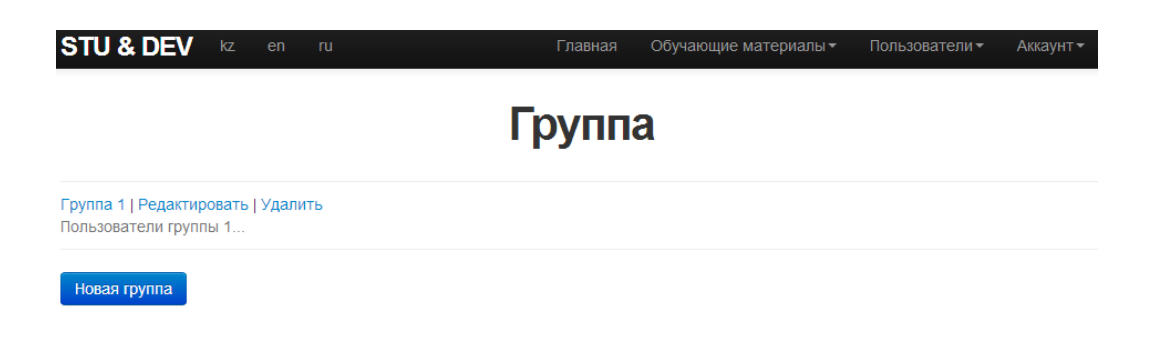

Рисунок 4.18 – Страница всех созданных групп системы

Администратору системы предоставлена возможность создания, редактирования и удаления группы. Группа, в свою очередь, состоит из названия группы, его краткого описания и участвующих пользователей. Существует окно выбора доступных пользователей системы. На рисунке 4.12 наглядно представлена возможность редактирования существующей группы.

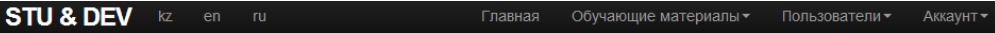

# Редактировать группу

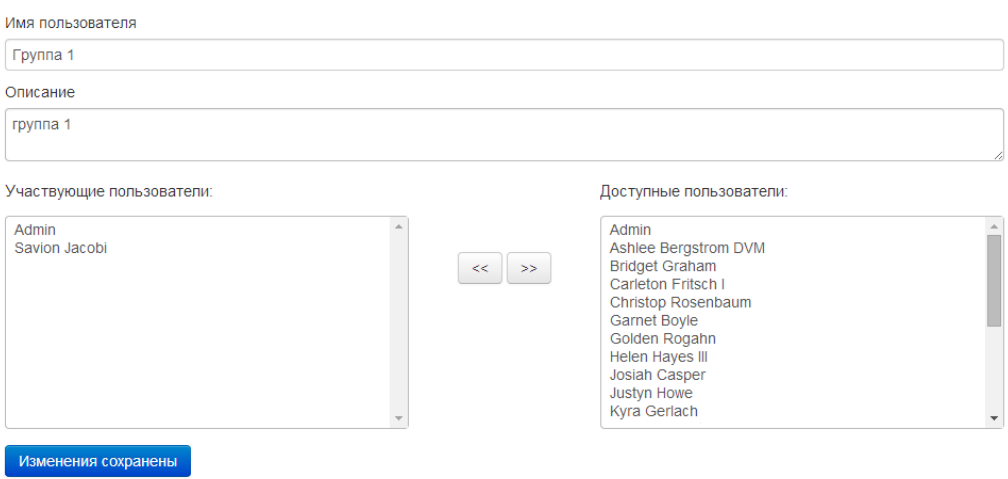

Рисунок 4.19 – Страница редактирования группы

Обновление профиля происходит при нажатии кнопки «Аккаунт»- «Профиль». Здесь все пользователи системы смогут изменить изначальные данные. Выданные им при регистрации в системе администратором системы (рисунок 4.13).

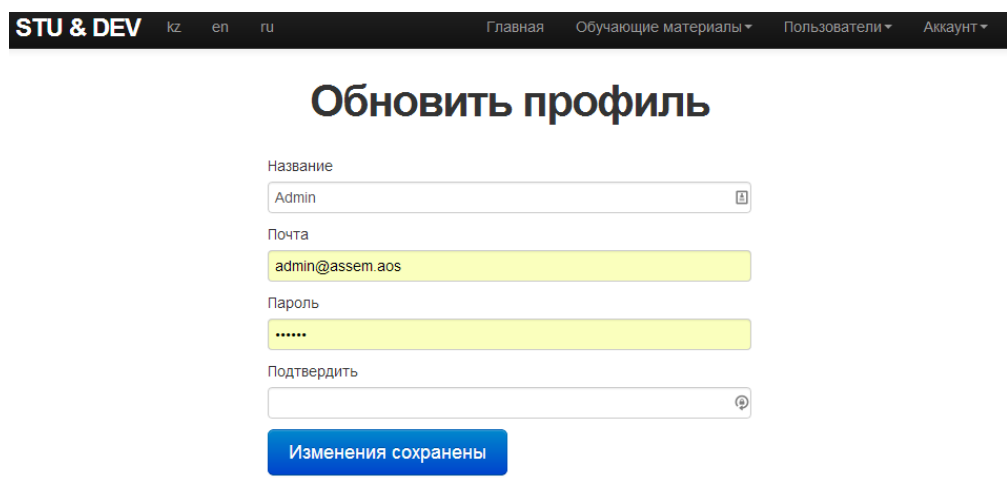

Рисунок 4.20 – Страница обновления профиля пользователя системы

Пользователю так же выдана возможность просмотра всех пройденных им тестов по некогда доступным лекциям и модулям. Так же здесь пользователь сможет просмотреть дату запуска теста, набранные баллы и потраченное время на прохождение того или теста. Рисунок 4.14 наглядно демонстрирует данную страницу.

|                | <b>STU &amp; DEV</b><br>kz<br>en<br>ru | Главная                     | Начать обучение! |       | Пользователи -    | Аккаунт - |
|----------------|----------------------------------------|-----------------------------|------------------|-------|-------------------|-----------|
| ပ              |                                        | <b>Savion Jacobi</b>        |                  |       |                   |           |
|                | Недавние тесты                         |                             |                  |       |                   |           |
| N <sub>2</sub> | Лекция/Модуль                          | Название теста              | Дата             | Очки  | Потраченное время |           |
|                | Лекция 1. Пользователи в Oracle        | Тест 1. Пользователи Oracle | 31.05.2014 02:36 | 2/42  | 00:26             |           |
| $\overline{2}$ | Лекция 1. Пользователи в Oracle        | Тест 1. Пользователи Oracle | 31 05 2014 02:30 | 40/42 | 01:10             |           |
| 3              | Лекция 1. Пользователи в Oracle        | Тест 1. Пользователи Oracle | 31.05.2014 02:05 | 39/42 | 01:57             |           |

Рисунок 4.21 – Страница просмотра профиля пользователя

На рисунке 4.15 проиллюстрирована страница состояния пользователя в группах и доступных лекций и модулей для изучения.

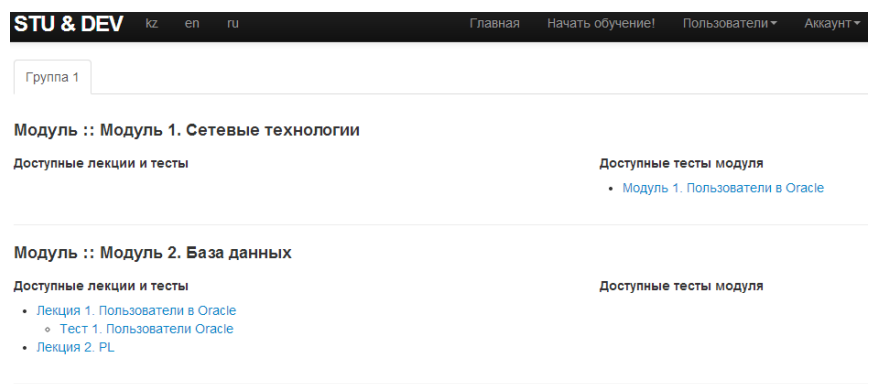

Рисунок 4.22 – Страница доступных лекций и модулей пользователя

Одно из главных преимуществ системы: масштабируемость. Благодаря этому существует возможность определения лимита времени по тому или иному тесту, уровня сложности. На рисунке 4.16 администратор системы может создавать. Редактировать и удалять тесты лекций, состоящий из названия лекции, его описания, уровня сложности, лимита времени и лекции, к которой он относится, и. непосредственно, возможность добавления самих вопросов и ответов по ним.

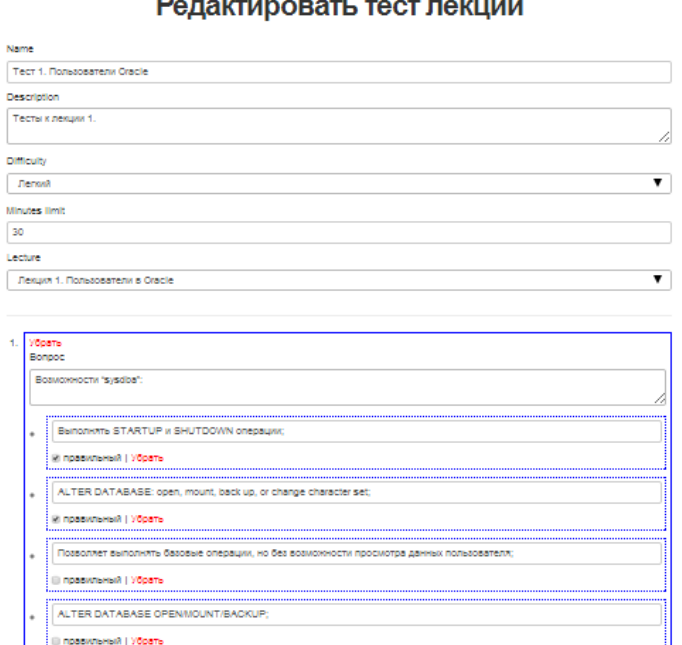

 $\overline{a}$ 

 $\overline{\phantom{a}}$ 

Рисунок 4.23 – Страница редактирования теста лекции

Новая группа создается согласно рисунку 4.17. Принцип действий описан как и для редактирования группы администратором.

DELETE DATABASE .<br>⊜ правильный | Убрать

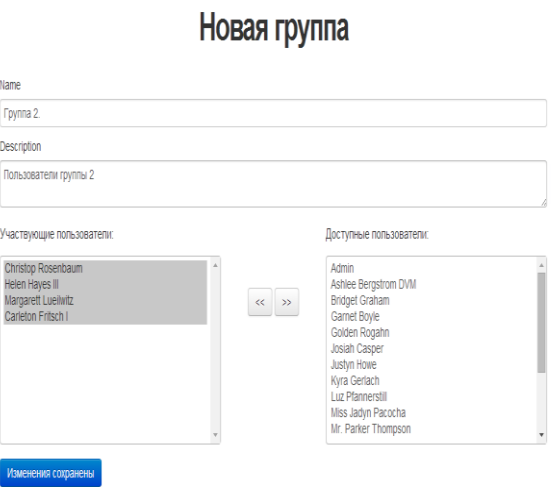

Рисунок 4.24 – Страница создания новой группы

Собственно сам тест продемонстрирован на рисунке 4.18. Изначально, при запуске теста запускается страница подробного описания прохождения теста со шкалой оставшегося времени прохождения теста, количестве вопросов, кнопки «Начать».

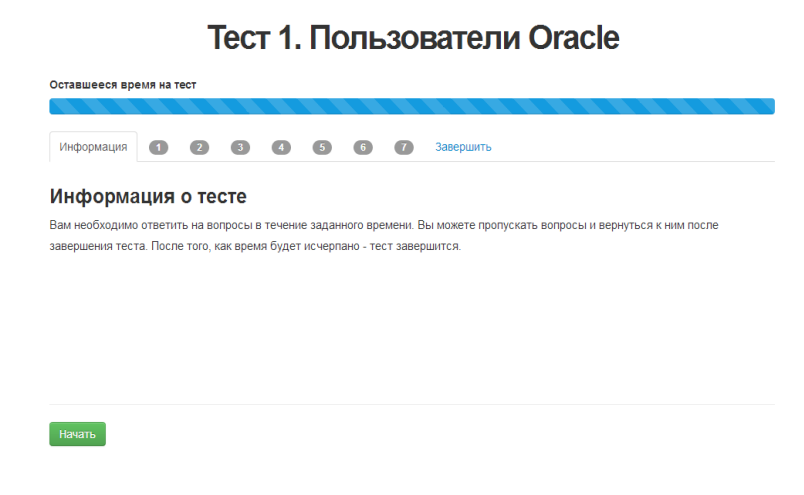

Рисунок 4.25 – Страница запуска теста

Страница прохождения непосредственно самого теста представлен на рисунке 4.19. вопросы теста могут содержать от 1 до 3 правильных ответов, задача пользователя максимально правильно выбрать количество выбранных ответов. Пользователь может пропустить вопрос, в этом случае его автоматически перенаправят в конце тестирования на неотмеченные вопросы. У пользователя нет возможности возвращения к отмеченным вопросам в целях эффективности процесса тестирования.

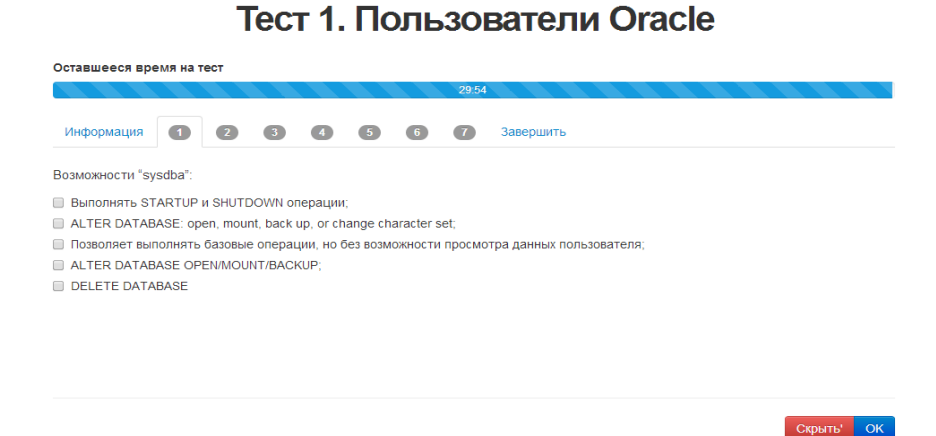

Рисунок 4.26 – Страница прохождения теста

Окончательные результаты тестирования ПОЯВЯТСЯ результате  $\mathbf{B}$ завершения тестирования (рисунок 4.20). Результаты содержат информацию о количестве правильных вопросов из предложенных, заработанные баллы, оценку за тест, результат (прошел или не прошел) и потраченное время. Причем баллы зависят от следующих показателей: количество баллов по тесту, показатель уровня сложности и показатель времени за тест.

Расчет оценки происходит по следующей схеме:

$$
r = n^*p^*t \tag{4.1}
$$

где n - количество баллов;

р - показатель уровня сложности;

t - показатель учета времени за тест.

Расчет баллов, в свою очередь, происходит по схеме: каждый вопрос по тесту оценивается в 6 баллов, а за каждый такой правильный ответ система присваивает: 6/общее количество правильных ответов.

Т.е., например, всего 5 вариантов ответа, из них 2 – правильных, значит:  $6/2=3$ , т.е. каждый правильный ответ оценивается в 3 балла.

Если же ответ неверный, то отнимаются баллы, т.е.: 6/общее кол-во неправильных ответов.

Например, всего 5 вариантов ответа, из них 3 - неправильных, значит:  $6/3=2$ , т.е. от каждого неправильного ответа отнимается 2 балла.

Таким образом, возможны следующие ситуации:

А. выбраны 2 верных варианта – 6 баллов (3\*2), лучший результат

Б. выбран 1 верный и 1 неверный вариант - 1 балл, (3 балла за правильный-2 балла за неправильный).

В. Выбраны все варианты ответов – 0 баллов  $(3*2-2*3)$ 

Г. Выбраны только все неверный ответы - (- 6 баллов) (-3\*2), худший возможный результат.

Т а б л и ц а 4.16 - Показатели уровня сложности:

| - -               |            |
|-------------------|------------|
| Уровень сложности | Показатель |
| Низкий            |            |
| Средний           |            |
| Высокий           | ت ه.       |

Таким образом, как уже отмечалось выше, в системе есть возможность присваивания к каждому вопросу теста уровня сложности

Показатель времени, затраченного на тест рассчитывается по формуле :

$$
1 - \frac{t}{t_{\text{max}}}
$$

где t – время, затраченное на тест,

t<sub>max</sub> – максимальное время теста (пусть будет каждый вопрос оценивается по минуте).

В соответствии с этой формулой, количество баллов напрямую зависит от скорости выполнения.

Оценка за тест просчитываются следующим образом:

Оценка по 5-ти бальной шкале (процент этой оценки). Например, оценке 4 присваивается 85%. При этом шкала оценок по процентам:

Т а б л и ц а 4.17 – Шкала оценок по процентам

| Оценка |     |      |
|--------|-----|------|
|        | Мин |      |
|        |     |      |
|        |     |      |
|        |     | Макс |

Если студент набирает оценку <= оценки 2, у него проставляется статус «не пройден», иначе «пройден».

# Результаты

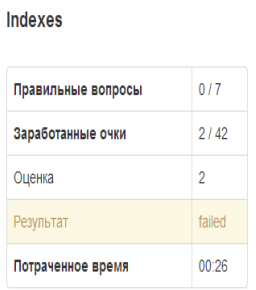

Рисунок 4.27 – Страница окончательного вывода результата пользователя по прохождению теста

#### **Заключение**

В данной магистерской диссертации были рассмотрены вопросы проведения сравнительного анализа существующих автоматизированных обучающих систем на предмет эффективности использования, а также определены их преимущества и недостатки. Предложен алгоритм автоматической генерации тестовых заданий и контрольных вопросов для формирования неповторяющихся теоретических и тестовых учебных материалов, разработана модель базы данных для хранения тестовых заданий и статистики тестирования, которая позволяет автоматизировать статистическую оценку качества тестов.

Веб-приложение, которое было разработано на основе генерации тестовых заданий и контрольных вопросов, полноценно оценивает уровень знаний обучающихся за счет выставления соответствующей оценки за контрольные и модульные тесты.

#### **Список использованной литературы**

1. Большаков Александр Афанасьевич – Саратовский государственный технический университет им. Ю.А.Гагарина; д-р техн. наук, профессор; профессор кафедры «Системы искусственного интеллекта»

2. Концепция создания и развития единой системы дистанционного образования в России / Госкомвуз России. – М.: НИИВО, 1995

3. Автоматизированные системы для обучения студентоврадиофизиков (Введение в системы) / Абдрашитов Ф.Р., Воробейчиков Э.С., Мещерякова Л.И. и др. – Томск: Изд-во Том. Ун-та, 1987. – 242 с.

4. Голенков В.В., Емельянов В.В., Тарасов В.Б. Виртуальные кафедры и интеллектуальные обучающие системы // Новости искусственного интеллекта. – 2001. – № 4. – С. 3–13.

5. Гусева А.И. Оценка качества распределенных обучающих систем,- 2002. - 32 с.

6. Столаров Л.М. Обучение с помощью машин. М.: Мир, 1965

7. Е. А. Роганов, Н. А. Роганова. [Программирование на языке Ruby.](http://www.chair36.msiu.ru/images/books/roganov-roganova.pdf)  [Учебное пособие](http://www.chair36.msiu.ru/images/books/roganov-roganova.pdf) (PDF, 425 Кбайт). — М.: [МГИУ,](http://ru.wikipedia.org/wiki/%D0%9C%D0%BE%D1%81%D0%BA%D0%BE%D0%B2%D1%81%D0%BA%D0%B8%D0%B9_%D0%B3%D0%BE%D1%81%D1%83%D0%B4%D0%B0%D1%80%D1%81%D1%82%D0%B2%D0%B5%D0%BD%D0%BD%D1%8B%D0%B9_%D0%B8%D0%BD%D0%B4%D1%83%D1%81%D1%82%D1%80%D0%B8%D0%B0%D0%BB%D1%8C%D0%BD%D1%8B%D0%B9_%D1%83%D0%BD%D0%B8%D0%B2%D0%B5%D1%80%D1%81%D0%B8%D1%82%D0%B5%D1%82) 2008. — 56 с. — [ISBN 978-5-](http://ru.wikipedia.org/wiki/%D0%A1%D0%BB%D1%83%D0%B6%D0%B5%D0%B1%D0%BD%D0%B0%D1%8F:%D0%98%D1%81%D1%82%D0%BE%D1%87%D0%BD%D0%B8%D0%BA%D0%B8_%D0%BA%D0%BD%D0%B8%D0%B3/9785276014951) [2760-1495-1](http://ru.wikipedia.org/wiki/%D0%A1%D0%BB%D1%83%D0%B6%D0%B5%D0%B1%D0%BD%D0%B0%D1%8F:%D0%98%D1%81%D1%82%D0%BE%D1%87%D0%BD%D0%B8%D0%BA%D0%B8_%D0%BA%D0%BD%D0%B8%D0%B3/9785276014951)

8. Брюс Тэйт [Практическое использование Rails: Часть 4. Стратегии](http://www.ibm.com/developerworks/ru/library/wa-rails4/index.html?ca=drs-ru)  [тестирования в Ruby on Rails.](http://www.ibm.com/developerworks/ru/library/wa-rails4/index.html?ca=drs-ru) 01.07.2008.

9. [Лицензия Ruby](http://www.ruby-lang.org/en/LICENSE.txt) (англ.) (TXT). Проверено 14 августа 2006. [Архивировано из первоисточника 22 августа 2011.](http://www.webcitation.org/617jSCkBK) Перевод [лицензии](http://ru.wikisource.org/wiki/%D0%9B%D0%B8%D1%86%D0%B5%D0%BD%D0%B7%D0%B8%D1%8F_Ruby) [Ruby](http://ru.wikisource.org/wiki/%D0%9B%D0%B8%D1%86%D0%B5%D0%BD%D0%B7%D0%B8%D1%8F_Ruby) в [Викитеке.](http://ru.wikipedia.org/wiki/%D0%92%D0%B8%D0%BA%D0%B8%D1%82%D0%B5%D0%BA%D0%B0)

10. [http://ru.wikipedia.org/wiki/Ruby\\_on\\_Rails](http://ru.wikipedia.org/wiki/Ruby_on_Rails)

11. Mary Jo Foley. [Microsoft delivers test build of Windows 7-based](http://blogs.zdnet.com/microsoft/?p=3820)  ['Québec' Embedded OS](http://blogs.zdnet.com/microsoft/?p=3820) (англ.). [ZDNet](http://ru.wikipedia.org/wiki/ZDNet) (3 сентября 2009 года). Проверено 18 декабря 2009. [Архивировано из первоисточника 5 февраля 2012.](http://www.webcitation.org/65DdZOnSM)

12. [Стив Балмер запустил Windows 7](http://lenta.ru/news/2009/10/22/windowsday/)

13. [По состоянию на январь 2014 года,](http://www.w3schools.com/browsers/browsers_os.asp) материал предоставлен w3schools.com.

14. [Engineering Windows 7 for a global market](http://blogs.msdn.com/e7/archive/2009/07/07/engineering-windows-7-for-a-global-market.aspx)

15. Windows [7 не сможет воспроизводить Blu-ray](http://www.hardwareportal.ru/news/Windows_7_ne_smozhet_vosproizvodit_Blu_ray_diski/) диски // hwp.ru

16. [No Windows 7 Blu-Ray Support](http://windows7news.com/2009/03/07/no-windows-7-blu-ray-support/) // Windows 7 News

17. Brian Madden TV episode 4 — [Microsoft MVP Summit wrap-up &](http://www.brianmadden.com/blogs/tv/archive/2009/03/05/brian-madden-tv-episode-4-microsoft-mvp-summit-amp-rdp-7-preview.aspx)  [RDP 7 preview —](http://www.brianmadden.com/blogs/tv/archive/2009/03/05/brian-madden-tv-episode-4-microsoft-mvp-summit-amp-rdp-7-preview.aspx) Brian Madden TV // BrianMadden.com

18. Материалы сайта [http://ru.wikipedia.org/wiki/Microsoft\\_SQL\\_Server](http://ru.wikipedia.org/wiki/Microsoft_SQL_Server)

19. Артыкбаева Е.В., Тюлеев Т.К., Шарипов Б.Ж. Учебно-методическое пособие по обучению населения компьютерной грамотности по программе снижения информационного неравенства в республике казахстан, АО «Национальный центр информатизации», 2008.

20. Обзор системы школьного компьютерного обучения NetOp School, 2006. URL:<http://www.ixbt.com/soft/netop-school.shtml>

21. Берлизов В. А. Дистанционное обучение - работа на результат / В. А. Берлизов// Управление персоналом. - 2005. - N 8. - С. 21. - Илл.: 1 фотография.Об учебном Центре REDCENTER и системе дистанционного обучения REDCLASS.

22. Клейман Г.М. Школы будущего: компьютеры в процессе обучения. - М.: Высшая школа, 1987,87 с.

23. Роб П., Коронелл К. Система баз данных: проектирование, реализация и управление. -5-е изд. – СПб.: БХВ-Петербург, 2004. – 854 с.

# Приложене А

### Просчет оценок

Scores controller class ScoresController  $\langle$  ApplicationController before action : set score, only: [:show] def create  $params = score\_params$  $@score = Score.new$  $@$ score.user = current user  $@$  score test type = params[:test type]  $(a)$ score.test id = params[:test id]  $(Q)$ score.seconds spent = params[:seconds spent] # getting test model if  $\omega$  score test type == 1  $model = ModuleTest.find(Qscore.test id)$  $#$  calculating time coef time coef = 1 - (@score.seconds spent.to f / (model.minutes limit \*  $60)$ # calculating questions total  $Q$ score.questions total = model.module test questions.count  $\omega$  score questions correct = 0  $#$  calculating max points @score.points total = model.module test questions.count  $*$  6 # calculating scored points  $\omega$  score points earned = 0 if params[:answers]  $!=$  nil model, module test questions, each do question # count of correct and wrong answers in question correct count = question, module test question answers, select  $\{ |x| \}$ x.right }.length

### Продожение приложения А

wrong count = question.module test question answers.select  $\{|x| | x$ .right }.length

```
correct bonus = 0wrong bonus = 0correct bonus = (6 / correct count).round if correct count > 0
  wrong bonus = (6 / wrong count).round if wrong count > 0
  # count of correct and wrong answers user checked
  correct user count = 0wrong user count = 0# if question was answered
  if params[:answers][question.id.to s] != nil
   question module test question answers each do answer
    if answer.right
     if params[:answers][question.id.to s][answer.id.to s] = 1.to s
       # ticked and was right
       (a) score points earned += correct bonus
       correct user count += 1else
       # didn't tick and was wrong
     end
    else
     if params[:answers][question.id.to s][answer.id.to s] = \text{nil}# didn't tick and was right
     else
       # ticked and was wrong
       @score points earned = wrong bonus
       wrong user count += 1end
    end
   end
  end
  # test if question was completely correct
  if correct user count == correct count && wrong user count == 0
   @score.questions correct += 1
  end
 end
end
```

```
else
         model = LectureTest.find(\textcircled{e} score.test \text{ id})# calculating time coef
         time coef = 1 - (@score.seconds spent.to f / (model.minutes limit *
60)# calculating questions total
         Qscore.questions total = model.lecture test questions.count
         \omega score questions correct = 0
         # calculating max points
         @score.points total = model.lecture test questions.count * 6
         # calculating scored points
         \omega score points earned = 0
         if params[:answers] != nil
           model. lecture test questions each do question
            # count of correct and wrong answers in question
            correct count = question.lecture test question answers.select \{ |x| \}x.right }.length
            wrong count = question.lecture test question answers.select \{ |x| \}\{x\} . length
            correct bonus = 0wrong bonus = 0correct bonus = (6 / correct count).round if correct count > 0
            wrong bonus = (6 / wrong count) round if wrong count > 0
            # count of correct and wrong answers user checked
            correct user count = 0wrong user count = 0# if question was answered
            if params[:answers][question.id.to s] != nil
             question.lecture test question answers.each do |answer|
                             Продожение приложения А
```

```
if answer.right
       if params[:answers][question.id.to s][answer.id.to s] = 1.to s
        # ticked and was right
        @ score points earned += correct bonus
        correct user count += 1else
        \# didn't tick and was wrong
       end
      else
       if params[:answers][question.id.to s][answer.id.to s] = \text{nil}# didn't tick and was right
       else
        \# ticked and was wrong
        @score points earned = wrong bonus
        wrong user count += 1end
      end
    end
   end
   # test if question was completely correct
   if correct user count == correct count && wrong user count == 0
    @score.questions correct += 1
   end
  end
 end
end
# applying coefs
```

```
(a) score points earned =
                                      (a) score points earned *time coef *
model.difficulty).round
        \omega score points total = (\omega score points total * model difficulty) round
```

```
# markcase @score.points earned
 when -(a) score points total..60
  @score.mark = 2when 61.75
  @score.mark = 3when 76.89
                  Продожение приложения А
```

```
@ score.mark = 4when 90..@score.points_total
    (a)score.mark = 5
  end
  # passed
  if @score mark \leq 2\omegascore.passed = false
  else
   @score passed = true
  end
  if @score.save
   redirect to @score
  else
   flash[:a] = @score.errors.full messages
   redirect to gostudy path
  end
 end
 def show
 end
 private
  def set score
   (a)score = Score.find(params[:id])
  end
  def score params
   params.permit(:test_type, :test_id, :seconds spent).tap do |whitelisted|
     whitelisted[:answers] = params[:answers]
   end
  end
end
sample data.rake - хранящиеся пароли и логины доступа
namespace : db do
 desc "Fill database with sample data"
 task populate: :environment do
  User.create!(name: "Admin",
                      Продожение приложения А
```

```
email: "admin@assem.aos",
```

```
 passwоrd: "123456",
          password_confirmation: "123456",
           user_type: 0)
  20.times do |n|
    name = Faker::Name.name
   email = "user-#\{n+1\}@assem.aos"
   password = "123456"
    User.create!(name: name,
            email: email,
            passwоrd: passwоrd,
           password_confirmation: password)
   end
  end
end
```
### **Хранение информации о досутпных пользователей, их логинов и паролей**

```
namespace :db do
  desc "Fill database with sample data"
  task populate: :environment do
   User.create!(name: "Admin",
           email: "admin@assem.aos",
           password: "123456",
           password_confirmation: "123456",
           user_type: 0)
  20.times do |n|
    name = Faker::Name.name
   email = "user-#\{n+1\}@assem.aos"
   password = "123456" User.create!(name: name,
email: email,
password: password,
password_confirmation: password)
```
end end end

### **Контент на английском**

en: name: 'Name' description: 'Description' *Продожение приложения А*

content: 'Content'

difficulty: 'Difficulty' minutes\_limit: 'Minutes limit'

easy: 'Easy' medium: 'Medium' hard: 'Hard' by\_author: 'by Assem Berlibayeva' about\_us\_title: 'About Us' about\_us\_text: 'this page is about us' email: 'Email' password: 'Password' has errors: 'The form has errors' save changes: 'Save changes' confirm\_yes\_no: 'You sure?'

# buttons and menu links

home: 'Home' help: 'Help' sign\_in: 'Sign in' sign\_out: 'Sign out' sign\_up\_now: 'Sign up now!' study\_materials: 'Study materials' study\_modules: 'Modules' users: 'Users' profile: 'Profile' settings: 'Settings' contact: 'Contact' about: 'About' delete: 'delete' edit: 'edit' account: 'Account'

groups: 'Groups' lecture: 'lecture' lectures: 'Lectures' right: 'right' # правильный remove: 'remove' question: 'Question' answer: '- Answer' study\_module: 'Module'

*Продожение приложения А*

module\_test: 'module test' module\_tests: 'Module tests' lecture\_tests: 'Lecture tests' lecture\_test: 'lecture tests' dashboard: 'Dashboard' gostudy: 'Study!' ok: 'OK' skip: 'Skip' start: 'Start' finish\_test: 'Finish test' labels: lecture\_or\_module: 'Lecture/Module' test\_name: 'Test name' date: 'Date' points: 'Points' result: 'Result' questions\_correct: 'Correct questions' points\_earned: 'Points earned' mark: 'Mark' recent\_activity: 'Recent activity' recent\_tests: 'Recent tests' chart: 'Chart' indexes: 'Indexes' answers\_all: 'Answers suggested' answers\_tried: 'Answers you ticked' answers\_correct: '- correct' answers\_wrong: '- wrong' time\_spent: 'Time spent' results: 'Results' time\_left\_test: 'Time left for test' time left question: 'Time left for question' participating\_users: 'Participating users:' available\_users: 'Available users:'

participating\_groups: 'Participating groups:' available\_groups: 'Available groups:' lecture\_content\_preview: 'Preview' add\_answer: 'Add answer' add\_question: 'Add question' available\_lectures\_and\_tests: 'Available lectures and tests' available\_module\_tests: 'Available module tests' *Продожение приложения А*

module\_test\_intro: 'Information' module\_test\_outro: 'Finish' lecture\_test\_intro: 'Information'

lecture\_test\_outro: 'Finish'

flashes: welcome: 'Welcome to STU & DEV' edit\_ok: 'Information has been updated' please\_sign\_in: 'Please sign in.' study\_module\_created: 'Study module was successfully created.' group\_created: 'Group was successfully created.' lecture created: 'Lecture was successfully created.' module test created: 'Module test was successfully created.' lecture test created: 'Lecture test was successfully created.'

titles:

edit\_module\_test: 'Edit module test' all\_module\_tests: 'All module tests' new\_module\_test: 'New module test' edit\_lecture\_test: 'Edit lecture test' all\_lecture\_tests: 'All lecture tests' new lecture test: 'New lecture test' edit\_lecture: 'Edit lecture' all\_lectures: 'All lectures' new\_lecture: 'New lecture' edit\_user: 'Edit user' all\_users: 'All users' all\_study\_modules: 'Study modules' edit\_study\_module: 'Edit a study module' new\_study\_module: 'New study module' all\_groups: 'Groups' edit\_group: 'Edit a group' new\_group: 'New group'

text\_headers:

test\_info: 'Information about test' test\_outro: 'Well done!' welcome to aos: 'Welcome to STU & DEV' edit\_user: 'Update your profile'

texts:

*Продожение приложения А*

 test\_outro: 'Now you can return to the questions you have skipped, if any. When done - click "finish test"!'

 test\_info: 'Answer the questions within limited amount of time. You can skip questions to return to them after you have done with the test. When the timer expires the test will end'

 welcome\_to\_aos: 'This is the main page for the application CHANGE THIS TEXT in config/locales/en.yml'

 helpers: label: user: name: 'Name' email: 'Email' password: 'Password' password\_confirmation: 'Confirmation'

activerecord:

### errors:

 models: user: attributes: password: blank: 'cannot be blank' too\_short: 'is too short' email: blank: 'cannot be empty' invalid: 'is invalid' name: blank: 'cannot be empty'

# **Контент на русском языке:**

ru:

 name: 'Имя пользователя' description: 'Описание' content: 'Содержание' difficulty: 'Сложность' minutes\_limit: 'Лимит времени'

 easy: 'Легкий' medium: 'Средний' hard: 'Сложный'

*Продожение приложения А*

 by\_author: 'Сделано Берлибаевой Асем' about\_us\_title: 'Обо мне' about\_us\_text: 'Страница обо мне'

 email: 'Почта' password: 'Пароль' has\_errors: 'Форма содержит ошибки' save changes: 'Изменения сохранены' confirm\_yes\_no: 'Вы уверены?'

 home: 'Главная' help: 'Помощь' sign\_in: 'Войти' sign\_out: 'Выйти' sign\_up\_now: 'Зарегистрироваться!' study\_materials: 'Обучающие материалы' study\_modules: 'Модули' users: 'Пользователи' profile: 'Профиль' settings: 'Настройки' contact: 'Контакты' about: 'Обо мне' delete: 'Удалить' edit: 'Редактировать' account: 'Аккаунт' groups: 'Группы' lecture: 'Лекция' lectures: 'Лекции' right: 'правильный' # правильный remove: 'Убрать' question: 'Вопрос' answer: '- Ответ' study\_module: 'Модуль' module\_test: 'Тест модуля' module\_tests: 'Тесты модуля' lecture\_tests: 'Тесты лекции' lecture\_test: 'Тест лекции' dashboard: 'Панель управления' gostudy: 'Начать обучение!' ok: 'OK' skip: Скрыть' start: 'Начать' finish test: 'Закончить тест' *Продожение приложения А*

labels:

 lecture\_or\_module: 'Лекция/Модуль' test\_name: 'Название теста' date: 'Дата'

 points: 'Очки' result: 'Результат' questions\_correct: 'Правильные вопросы' points\_earned: 'Заработанные очки' mark: 'Оценка' recent\_activity: 'Recent activity' recent\_tests: 'Недавние тесты' chart: 'Chart' indexes: 'Indexes' answers\_all: 'Предложенные ответы' answers\_tried: 'Помеченные ответы' answers\_correct: '- правильно' answers\_wrong: '- неправильно' time\_spent: 'Потраченное время' results: 'Результаты' time\_left\_test: 'Оставшееся время на тест' time\_left\_question: 'Оставшееся время на вопрос' participating\_users: 'Участвующие пользователи:' available\_users: 'Доступные пользователи:' participating\_groups: 'Участвующие группы:' available\_groups: 'Доступные группы:' lecture\_content\_preview: 'Предварительный просмотр' add\_answer: 'Добавить ответ' add\_question: 'Добавить вопрос' available\_lectures\_and\_tests: 'Доступные лекции и тесты' available\_module\_tests: 'Доступные тесты модуля' module\_test\_intro: 'Информация' module\_test\_outro: 'Завершить' lecture\_test\_intro: 'Информация' lecture\_test\_outro: 'Завершить'

### flashes:

welcome: 'Добро пожаловать в to STU & DEV' edit\_ok: 'Информация была обновлена' please\_sign\_in: 'Пожалуйста, войдите.' study module created: 'Обучающий модуль был успешно добавлен.' group\_created: 'Группа была успешно добавлена.' lecture\_created: 'Лекция была успешно добавлена.' *Продожение приложения А*

module test created: 'Тест модуля был успешно добавлен.' lecture test created: 'Тест лекции был успешно добавлен.'

#### titles:

edit\_module\_test: 'Редактировать тест модуля'
all\_module\_tests: 'Все тесты модуля' new\_module\_test: 'Новый тест модуля' edit lecture test: 'Редактировать тест лекции' all\_lecture\_tests: 'Все тесты лекции' new\_lecture\_test: 'Новый тест лекции' edit\_lecture: 'Редактировать лекию' all\_lectures: 'Все лекции' new\_lecture: 'Новая лекция' edit\_user: 'Редактировать пользователя' all\_users: 'Все пользователи' all\_study\_modules: 'Обучающие модули' edit study module: 'Редактировтаь обучающий модуль' new\_study\_module: 'Новый обучающий модуль' all\_groups: 'Группа' edit\_group: 'Редактировать группу' new\_group: 'Новая группа'

 text\_headers: test\_info: 'Информация о тесте' test\_outro: 'Отлично!' welcome\_to\_aos: 'Добро пожаловать в STU & DEV' edit user: 'Обновить профиль'

texts:

test outro: 'Теперь вы можете, в случае наличия пропущенных вопросов, вернуться к ним. После того, как вы завершите тестирование нажмите кнопку "завершить тест"!'

test info: 'Вам необходимо ответить на вопросы в течение заданного времени. Вы можете пропускать вопросы и вернуться к ним после завершения теста. После того, как время будет исчерпано - тест завершится.'

welcome to aos: 'Вы находитесь на главной странице системы'

 helpers: label: user: name: 'Название' email: 'Почта'

*Продожение приложения А*

 password: 'Пароль' password\_confirmation: 'Подтвердить'

 activerecord: errors: models:

 user: attributes: password: blank: 'Вы не заполнили пароль!' too\_short: 'Слишком короткий пароль' email: blank: 'Вы не заполнили почту!' name: blank: 'Вы не заполнили имя!'